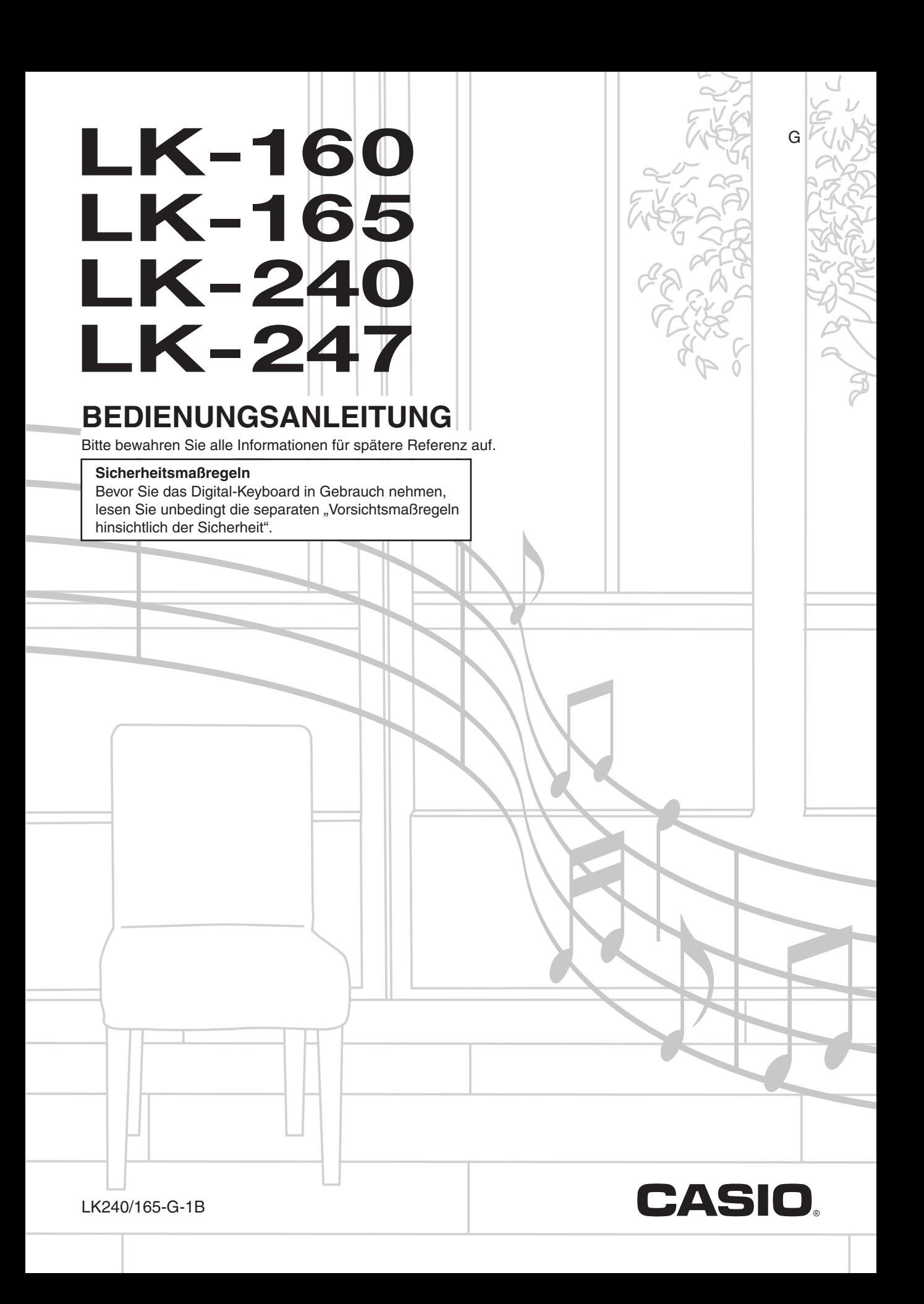

# *Wichtig!*

Bitte beachten Sie die folgenden wichtigen Informationen, bevor Sie dieses Produkt verwenden.

- Bevor Sie den optionalen Netzadapter AD-E95100L für die Stromversorgung dieses Produkts verwenden, überprüfen Sie unbedingt zuerst den Netzadapter auf Beschädigungen. Kontrollieren Sie besonders sorgfältig das Stromkabel auf Schnitte, Bruch, freiliegende Drähte und andere ernsthafte Schäden. Lassen Sie niemals Kinder einen beschädigten Netzadapter verwenden.
- Versuchen Sie niemals ein Aufladen der Batterien.
- Verwenden Sie keine aufladbaren Batterien.
- Mischen Sie niemals alte und neue Batterien.
- Verwenden Sie nur die empfohlenen Batterien oder gleichwertige Erzeugnisse.
- Achten Sie immer darauf, dass die positiven (+) und negativen (–) Pole der Batterien in die richtigen Richtungen weisen, wie es in der Nähe des Batteriefaches angegeben ist.
- Tauschen Sie die Batterien möglichst sofort aus, wenn ein Anzeichen von niedriger Batteriespannung festgestellt wird.
- Schließen Sie niemals die Batteriekontakte kurz.
- Dieses Produkt ist nicht für Kinder unter 3 Jahren ausgelegt.
- Verwenden Sie nur den CASIO Netzadapter AD-E95100L.
- Der Netzadapter ist kein Spielzeug.
- Trennen Sie immer den Netzadapter ab, bevor Sie das Produkt reinigen.

o 9n<br>100 9n Diese Markierung trifft nur auf EU-Länder zu.

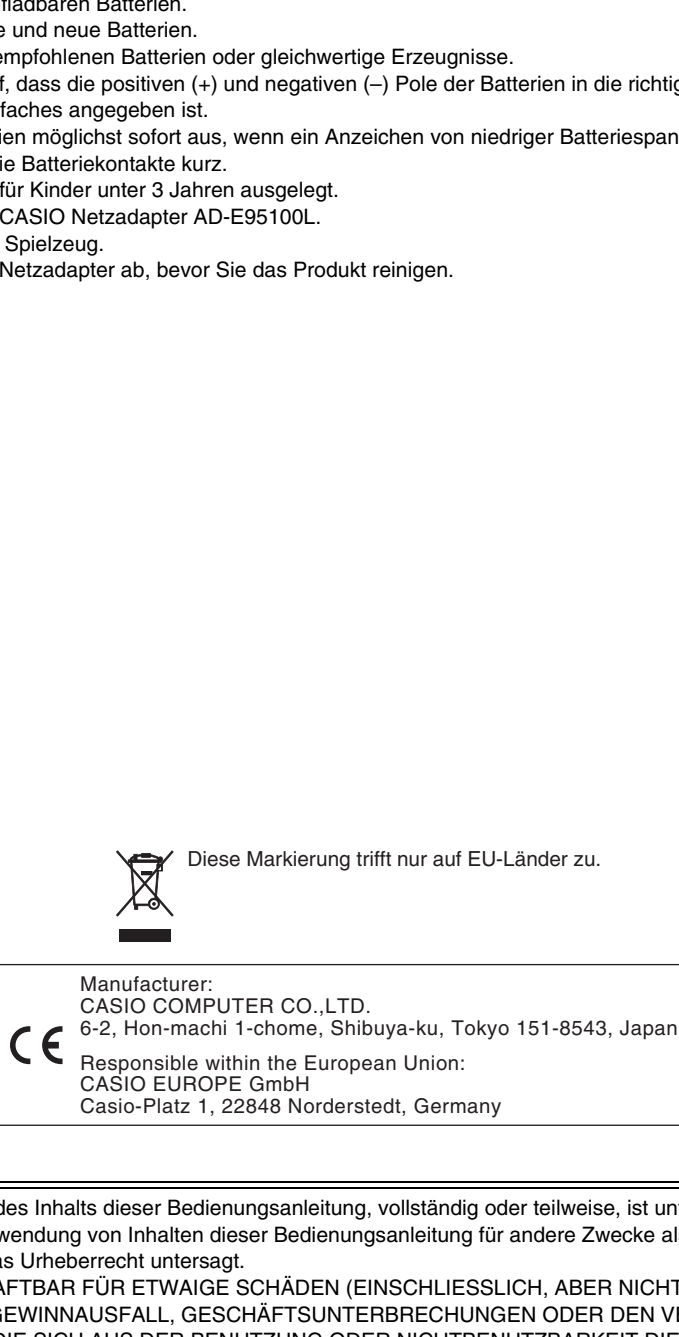

nicht genehmigte Verwendung von Inhalten dieser Bedienungsanleitung für andere Zwecke als den eigenen personen<br>
■ Gebrauch ist durch das Urheberrecht untersagt.<br>
■ CASIO IST NICHT HAFTBAR FÜR ETWAIGE SCHÄDEN (EINSCHLIESSL **Pitch**<br>Pitch<br>Disc ● Eine Vervielfältigung des Inhalts dieser Bedienungsanleitung, vollständig oder teilweise, ist untersagt. Eine von CASIO nicht genehmigte Verwendung von Inhalten dieser Bedienungsanleitung für andere Zwecke als den eigenen persönlichen Gebrauch ist durch das Urheberrecht untersagt.

**Change**

Key's Ch's

- SCHÄDEN DURCH GEWINNAUSFALL, GESCHÄFTSUNTERBRECHUNGEN ODER DEN VERLUST VON INFORMATIONEN), DIE SICH AUS DER BENUTZUNG ODER NICHTBENUTZBARKEIT DIESER BEDIENUNGSANLEITUNG ODER DES PRODUKTS ERGEBEN KÖNNTEN, AUCH WENN CASIO AUF DIE MÖGLICHKEIT SOLCHER SCHÄDEN HINGEWIESEN WORDEN IST.
- Änderungen am Inhalt dieser Bedienungsanleitung bleiben ohne vorausgehende Ankündigung vorbehalten.
- Das tatsächliche Aussehen des Produkts kann vom Aussehen in den Illustrationen in dieser Bedienungsanleitung abweichen.
- In dieser Bedienungsanleitung genannte Firmen- und Produktnamen sind eventuell eingetragene Marken anderer Firmen.

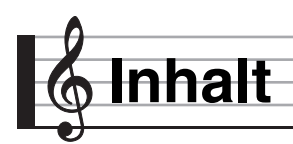

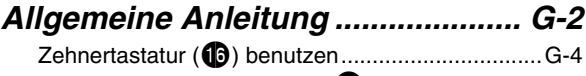

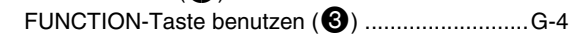

# *Vorbereitung zum Spielen.............. G-5*

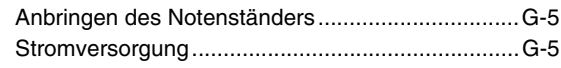

#### *Spielen auf dem*  .<br>Digital-Keyboard

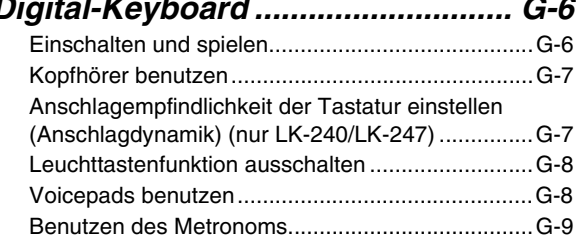

# *Einstellen der*

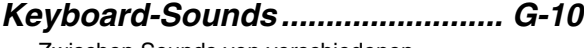

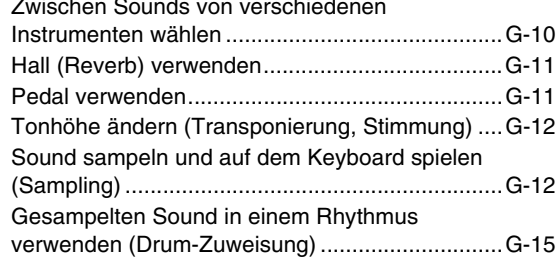

# *Abspielen der vorinstallierten*

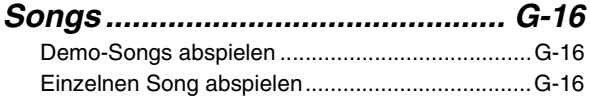

# *Spielen an vorinstallierten*

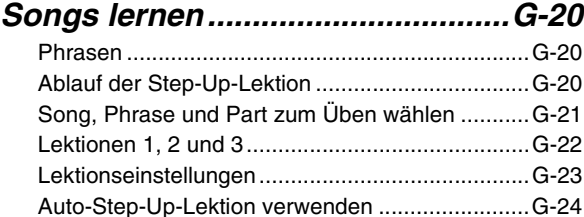

# *"Music Challenge"- Keyboard-Game.............................G-26*

# *Benutzen der Begleitautomatik....G-28*

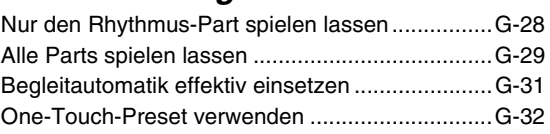

# *Anschließen von externen*

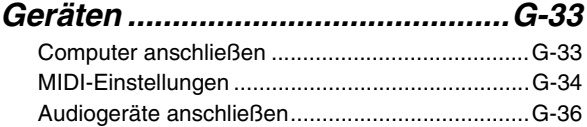

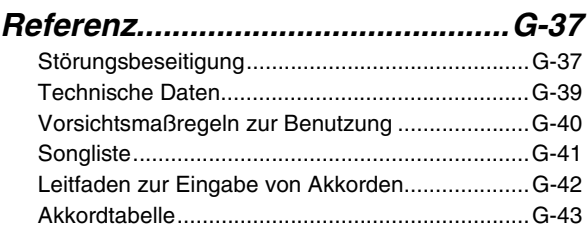

# *MIDI Implementation Chart*

# **Mitgeliefertes Zubehör**

- **Notenständer**
- **Songbuch**
- **Beipackzettel**
	- Vorsichtsmaßregeln hinsichtlich der Sicherheit
	- Anhang
- Sonstige (Garantieschein usw.)

Änderungen des Zubehörumfangs ohne vorausgehende Ankündigung vorbehalten.

# **Separat erhältliches Zubehör**

• Näheres über separat für dieses Produkt erhältliches Zubehör finden Sie im CASIO Katalog, der beim Fachhändler verfügbar ist, sowie auf der CASIO Website unter folgender Adresse (URL).

# **http://world.casio.com/**

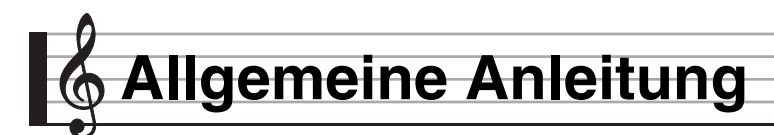

- In dieser Anleitung bezieht sich die Bezeichnung "Digital-Keyboard" auf das LK-160/LK-165/LK-240/LK-247.
- **In dieser Bedienungsanleitung sind Tasten und sonstige Bedienungselemente mit den unten gezeigten Nummern bezeichnet.**

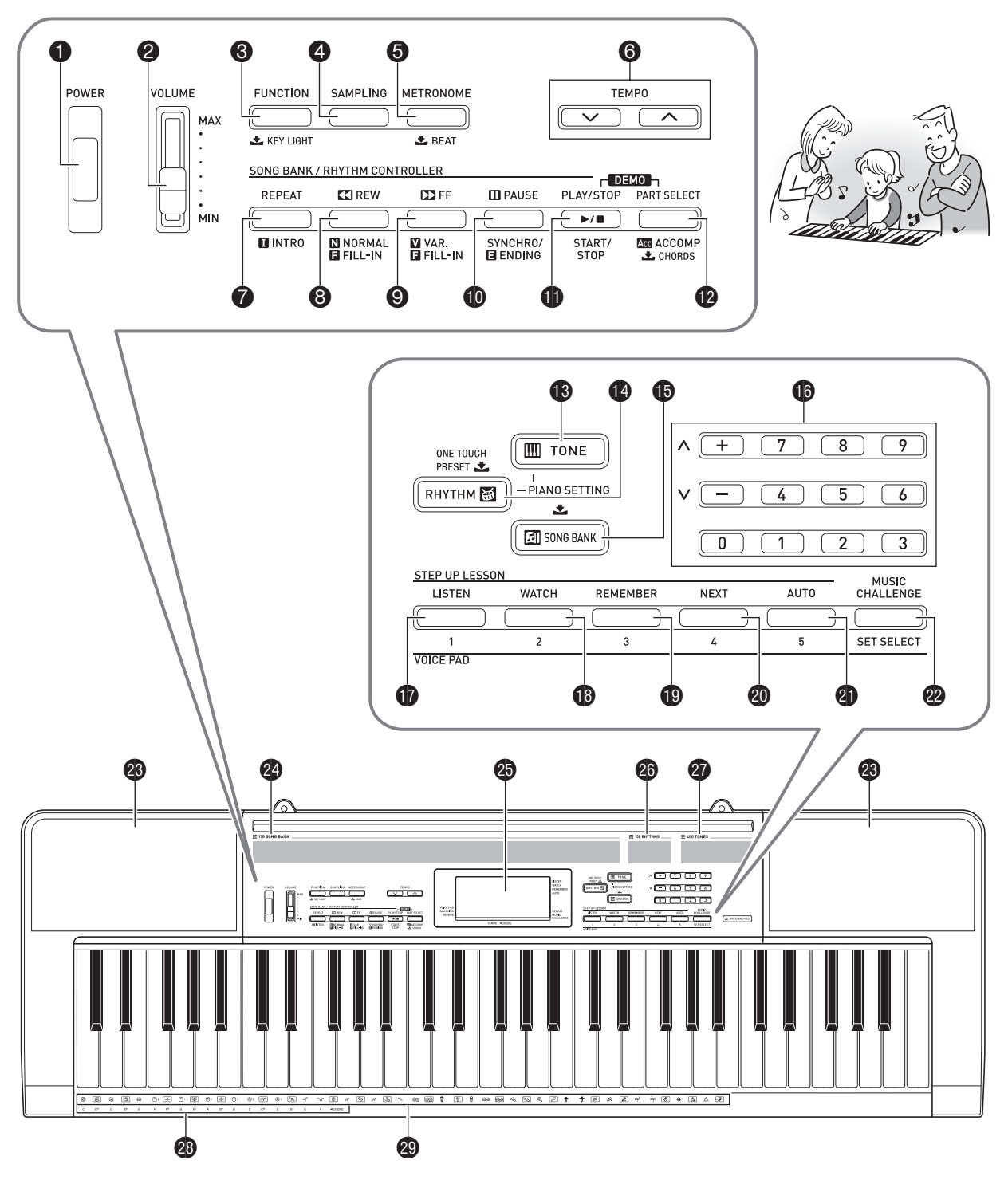

B

- Nachstehend ist die Bedeutung des Symbols  $\bigstar$  beschrieben, das auf der Produktkonsole und mit den nachstehenden Tastennamen erscheint.
	- **1** : Bezeichnet eine Funktion, die durch anhaltendes Drücken der Taste aktiviert wird.

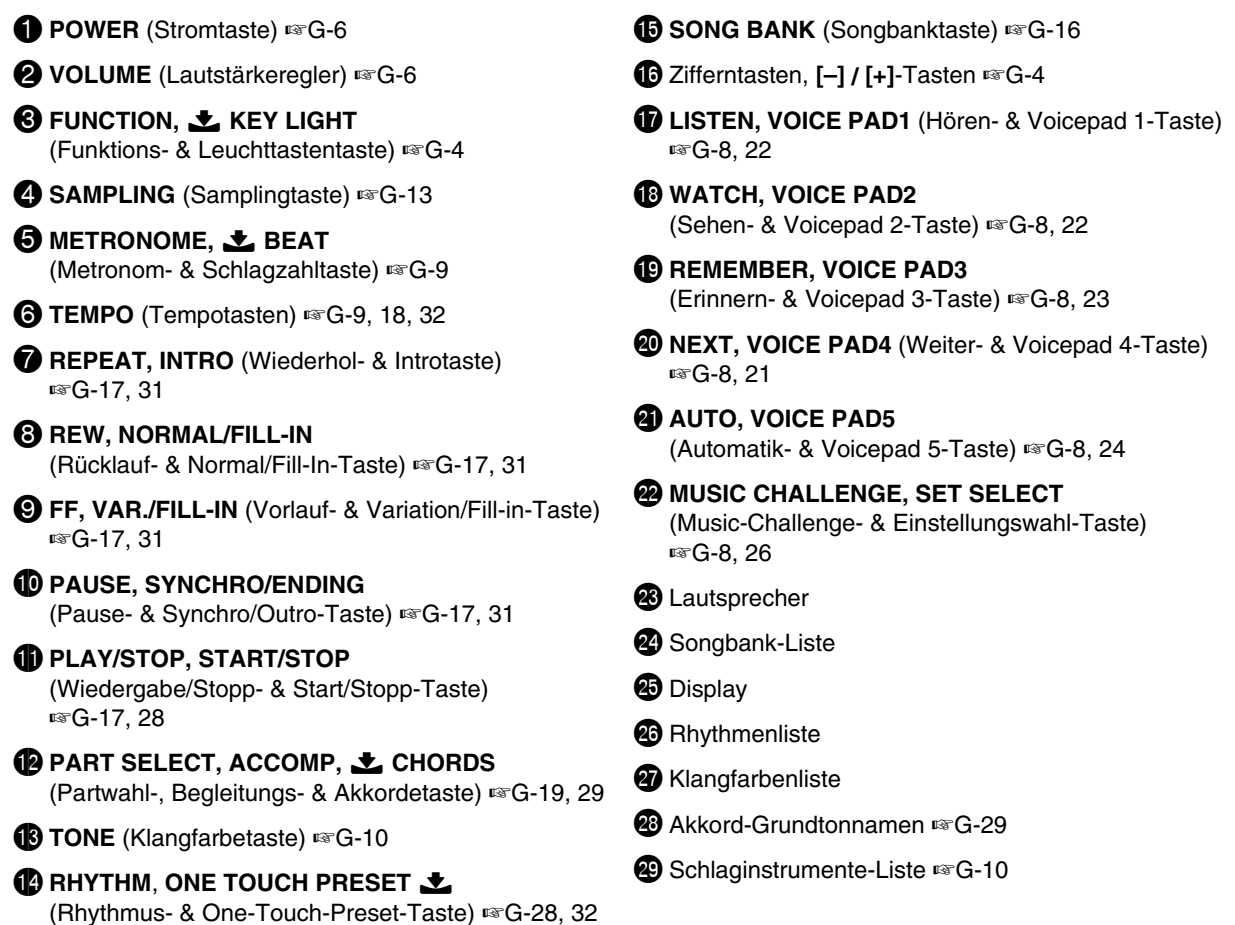

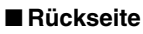

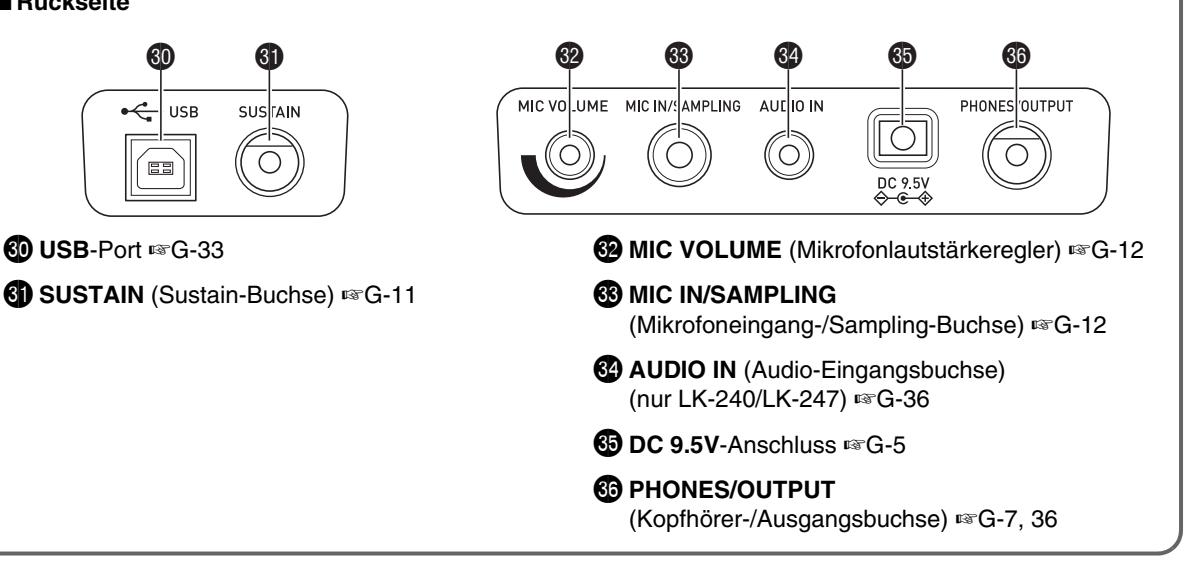

# **Zehnertastatur (**bq**) benutzen**

Verwenden Sie die Zifferntasten und die Tasten [–] und [+] zum Ändern der Einstellungen der links oben im Display erscheinenden Parameter.

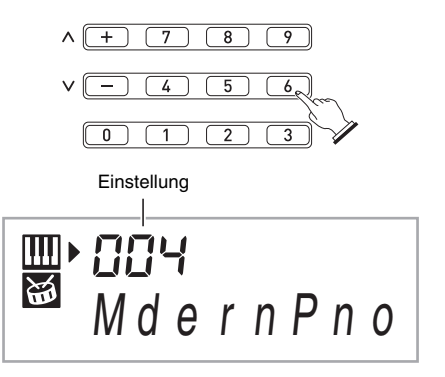

#### **Zifferntasten**

Verwenden Sie die Zifferntasten zum Eingeben von Nummern und Werten.

- Geben Sie die gleiche Zahl von Stellen wie beim aktuell angezeigten Wert ein.
	- *Beispiel:* Um die Klangnummer 004 einzugeben, drücken Sie  $0 \rightarrow 0 \rightarrow 4$ .

# **HINWEIS**

• Über die Zifferntasten können keine negativen Werte eingegeben werden. Verwenden Sie stattdessen [+] (Erhöhen) und [–] (Verringern).

# **Tasten [–] und [+]**

Mit den Tasten [+] (Erhöhen) und [–] (Vermindern) können Sie die Nummer bzw. den Wert in der Anzeige ändern.

- Wenn Sie die betreffende Taste gedrückt halten, erfolgt Schnelldurchgang.
- Gleichzeitiges Drücken von beiden Tasten ruft den anfänglichen Vorgabewert bzw. die empfohlene Einstellung zurück.

# **FUNCTION-Taste (**3**) benutzen**

Mit der **FUNCTION-Taste (3)** können Sie Einstellungen aufrufen, die zum Wählen von Halltyp, Pedaleffekt usw. dienen.

#### **1.** Drücken Sie <sup>3</sup> (FUNCTION).

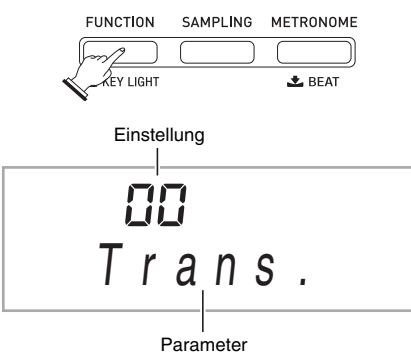

**2.** Drücken Sie als Nächstes **3** (FUNCTION), bis **der Parameter erscheint, dessen Einstellung Sie ändern möchten.**

Wiederholtes Drücken von <sup>3</sup> (FUNCTION) schaltet durch die verfügbaren Parameter.

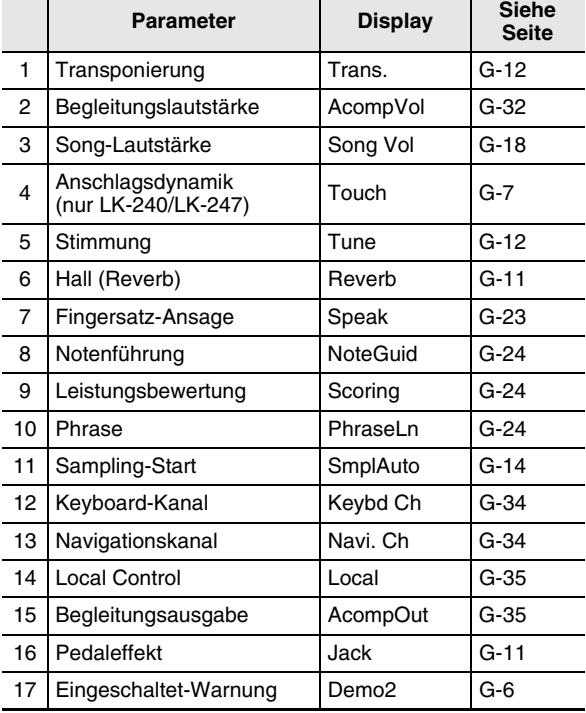

#### *3.* **Wenn der gewünschte Parameter angezeigt ist,**  verwenden Sie bitte die Zehnertastatur **in zum Ändern seiner Einstellung.**

• Wenn Sie längere Zeit keine Bedienung vornehmen, erlischt die Parameter-Einstellung wieder aus dem oberen linken Displaybereich.

#### <u>)</u> WICHTIG!

**• Die Klangfarbe und andere Parameter stellen sich mit jedem Ausschalten des Geräts auf ihre anfänglichen Vorgaben zurück (Seite G-6).**

# **Vorbereitung zum Spielen**

# **Anbringen des Notenständers**

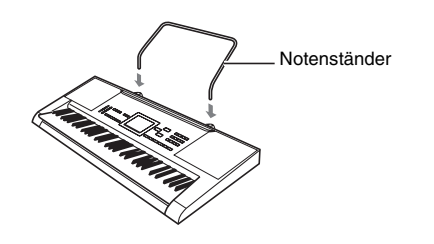

#### **Stromversorgung**

Dieses Digital-Keyboard kann wahlweise über einen Netzadapter oder mit Batterien betrieben werden. Es wird empfohlen, normalerweise einen Netzadapter zu verwenden.

• Der Netzadapter ist bei diesem Digital-Keyboard nicht inbegriffen. Besorgen Sie ihn bitte separat über Ihren Fachhändler. Näheres zu den Optionen finden Sie auf Seite G-1.

#### **Benutzen des Netzadapters**

Verwenden Sie ausschließlich den für dieses Digital-Keyboard angegebenen Netzadapter. Der Gebrauch eines anderen Netzadapters könnte einen Defekt verursachen.

#### **Vorgeschriebener Netzadapter: AD-E95100L (Stecker nach JEITA-Standard)**

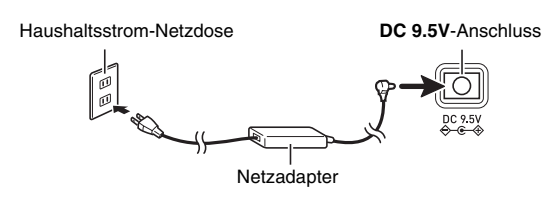

# (V) WICHTIG!

- **Schalten Sie das Digital-Keyboard unbedingt aus, bevor Sie den Netzadapter anschließen oder abtrennen.**
- **Bei langem Gebrauch wird der Netzadapter fühlbar warm. Dies ist normal und kein Hinweis auf ein Funktionsproblem.**
- **Um einem Drahtbruch vorzubeugen, sorgen Sie bitte dafür, dass keine Lasten jedweder Art auf das Netzkabel gestellt werden.**

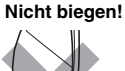

**Nicht biegen! Nicht aufwickeln!**

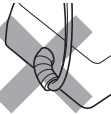

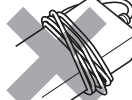

**• Stecken Sie auf keinen Fall metallische Objekte, Stifte oder irgendwelche anderen Objekte in den DC 9,5V-Anschluss des Produkts. Dies könnte einen Unfall zur Folge haben.**

#### **Betrieb mit Batterien**

#### (V) WICHTIG!

- **Schalten Sie das Gerät unbedingt aus, bevor Sie die Batterien einlegen.**
- **Besorgen Sie sich bitte sechs handelsübliche Mignonbatterien (Größe AA). Verwenden Sie keine Oxyride-Batterien oder andere Batterien auf Nickelbasis.**
- *1.* **Öffnen Sie den Batteriefachdeckel am Boden des Digital-Keyboards.**

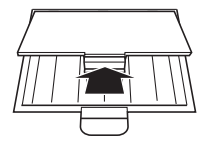

#### *2.* **Legen Sie sechs Mignonbatterien in das Batteriefach ein.**

Vergewissern Sie sich, dass die Batterien mit den Polen  $\oplus$  und  $\ominus$  wie in der Illustration gezeigt ausgerichtet sind.

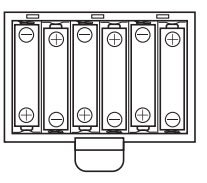

*3.* **Schieben Sie den Batteriefachdeckel mit den Zungen in die Löcher auf der Seite des Batteriefachs und schließen Sie den Deckel.**

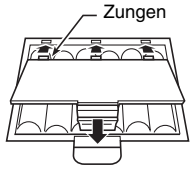

#### ■ **Batteriewarnanzeige**

Die unten gezeigte Anzeige beginnt zu blinken, wenn die Batterieladung nicht mehr ausreichend ist. Ersetzen Sie die Batterien durch neue.

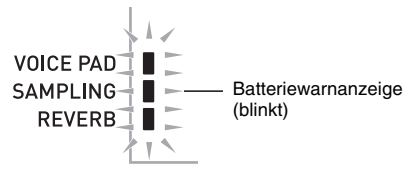

**Spielen auf dem Digital-Keyboard**

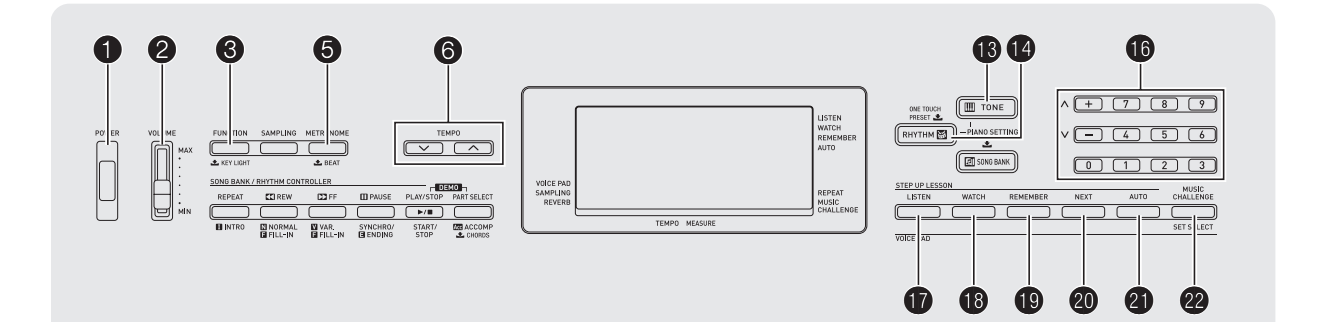

# **Einschalten und spielen**

#### **1.** Drücken Sie **O**.

Dies schaltet den Strom ein.

- Zum Ausschalten des Digital-Keyboards drücken Sie noch einmal  $\bigcirc$ .
- *2.* **Spielen Sie probeweise etwas auf der Tastatur. Stellen Sie mit** 2 **die Lautstärke ein.**

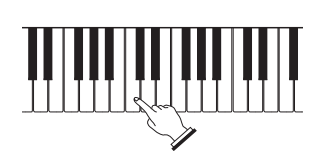

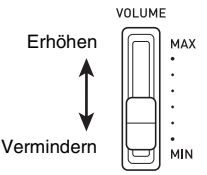

# WICHTIG!

**• Durch Ausschalten des Digital-Keyboards werden alle aktuellen Einstellungen und gesampelten Sounds (Seite G-12) gelöscht. Beim nächsten Einschalten stellt sich das Digital-Keyboard auf die anfänglichen Vorgabe-Einstellungen zurück.**

#### **Ausschaltautomatik**

Die Ausschaltautomatik schaltet das Digital-Keyboard aus, wenn Sie an diesem für länger als die betreffende nachstehend angegebene Ansprechzeit keine Bedienung mehr vornehmen.

Bei Batteriebetrieb : 6 Minuten Bei Netzadapterbetrieb : 30 Minuten

#### ■ **Ausschaltautomatik deaktivieren**

Sie können die Ausschaltautomatik deaktivieren, um sicherzustellen, dass z.B. während eines Konzerts keine Abschaltung erfolgt.

**1.** Halten Sie beim Einschalten des Stroms **b (TONE) gedrückt.**

Dies deaktiviert die Ausschaltautomatik.

#### **Eingeschaltet-Warnung (bei Betrieb über Netzadapter)**

Wenn Sie zur Stromversorgung den Netzadapter verwenden, leuchten nach etwa sechs Minuten ohne Bedienung automatisch die Keyboardtasten auf, um daran zu erinnern, dass der Strom noch eingeschaltet ist. Die Eingeschaltet-Warnung ist deaktiviert, wenn die Stromversorgung über Batterie erfolgt.

#### ■ **Eingeschaltet-Warnfunktion deaktivieren**

Sie können die Eingeschaltet-Warnfunktion deaktivieren, um sicherzustellen, dass z.B. bei einem Konzert die Keyboardtasten nicht aufleuchten.

#### **1.** Drücken Sie wiederholt **3** (FUNCTION), bis **"Demo2" im Display erscheint (Seite G-4).**

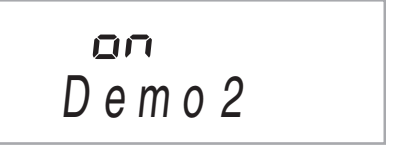

**2. Drücken Sie in der Zehnertastatur <b>in** die Taste **[–], um Einstellung OFF zu wählen.**

# **Kopfhörer benutzen**

Das Anschließen eines Kopfhörers schaltet die Tonausgabe über die eingebauten Lautsprecher stumm, so dass Sie auch spät nachts üben können, ohne andere zu stören.

• Bitte nehmen Sie vor dem Anschließen des Kopfhörers unbedingt die Lautstärke zurück.

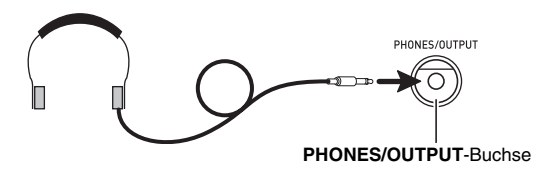

#### **HINWEIS**

- Ein Kopfhörer ist im Zubehör des Digital-Keyboards nicht enthalten.
- Bitte besorgen Sie sich den gewünschten Kopfhörer im Handel. Näheres zu den Optionen finden Sie auf Seite G-1.

# **WICHTIG!**

B

- **Bitte hören Sie nicht über längere Zeit mit sehr hoher Lautstärke über Kopfhörer. Dies könnte eine Gehörschädigung zur Folge haben.**
- **Falls Sie einen Kopfhörer verwenden, für den ein Adapterstecker erforderlich ist, ziehen Sie beim Abtrennen des Kopfhörers bitte unbedingt auch den Adapterstecker aus der Buchse.**

# **Anschlagempfindlichkeit der Tastatur einstellen (Anschlagdynamik) (nur LK-240/LK-247)**

Die Anschlagdynamik passt die Tonlautstärke an die Bewegung (Geschwindigkeit) des Tastenanschlags an. Damit bietet das Keyboard auch einen Teil der Ausdrucksmöglichkeiten eines akustischen Pianos.

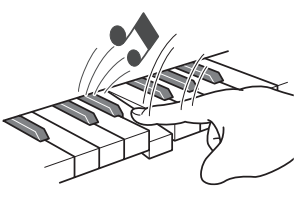

Schnelles Anschlagen ergibt lautere Noten.

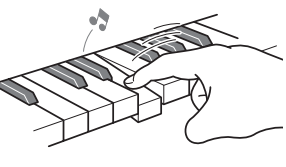

Langsames Anschlagen ergibt leisere Noten.

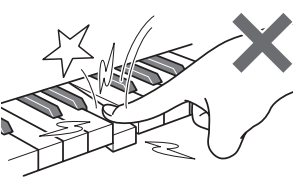

Versuchen Sie, nicht zu stark zu drücken.

#### **Anschlagempfindlichkeit ändern**

Nach dem nachstehenden Vorgehen können Sie einstellen, wie stark die Lautstärke der angeschlagenen Noten in Abhängigkeit von der Anschlaggeschwindigkeit variiert. Wählen Sie die Einstellung, die am besten zu Ihrer Spielweise passt.

**1.** Drücken Sie wiederholt **3** (FUNCTION), bis **"Touch" im Display erscheint (Seite G-4).**

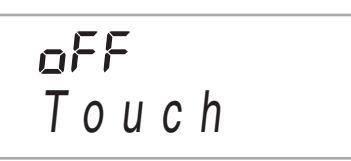

*2.* **Wählen Sie mit den Tasten [–] und [+] der**  Zehnertastatur **b** eine der drei verfügbaren **Anschlagempfindlichkeit-Einstellungen.**

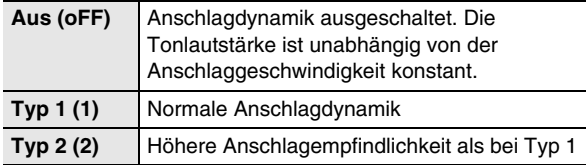

# **Leuchttastenfunktion ausschalten**

Die Leuchttastenfunktion lässt Keyboardtasten aufleuchten, z.B. wenn sie gedrückt werden oder vorprogrammierte Songs wiedergegeben werden. Nach dem folgenden Vorgehen können Sie die Leuchttastenfunktion ausschalten.

**1.** Halten Sie <sup>3</sup> (FUNCTION) gedrückt, bis **"Keylight" im Display erscheint.**

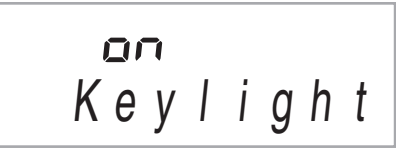

#### **2.** Drücken Sie in der Zehnertastatur **b** die Taste **[–], um Einstellung OFF zu wählen.**

# **Voicepads benutzen**

Sie können die Voicepads zum Wiedergeben verschiedener Klangeffekte und sogar selbst gesampelter Sounds verwenden ("Sampling", Seite G-12). Verwenden Sie die Voicepads, um Ihre Vorführungen um ein zusätzliches Element zu bereichern.

#### **1.** Drücken Sie <sup>(2</sup>) (RHYTHM).

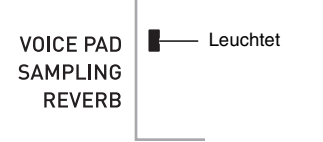

#### **2.** Durch Drücken eines Pads (1 bis 5, **th** bis **4) ertönt der diesem zugewiesene Sound.**

Es stehen vier Voicepad-Soundsets zur Verfügung, die von 1 bis 4 nummeriert sind (siehe unten). Wiederholtes Drücken von @ schaltet durch die Soundsets 1 bis 4.

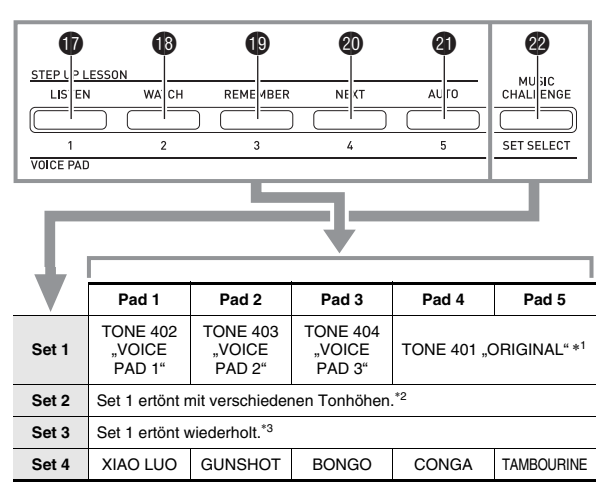

- \*1: Pad 5 spielt den um eine reine Quint erhöhten Originalsound.
- \*2: Pad 1: Um eine reine Quint erhöht; Pad 2: Um eine reine Quint abgesenkt;

Pad 3: Wie Set 1; Pad 4: Um eine Dur-Terz erhöht; Pad 5: Um eine reine Quint abgesenkt

\*3: Pads 1 und 5: Allmählich ansteigende Tonhöhe; Pad 2: Allmählich absinkende Tonhöhe

*Beispiel:* Bei Wahl von Set 2

$$
\begin{array}{c}\n \overrightarrow{c} \\
 \overrightarrow{P} \text{ and } \text{Set}\n \end{array}
$$

#### HINWEIS

• Während eine Soundset-Nummer angezeigt ist, kann diese über die Zehnertastatur  $\bigcirc$  geändert werden. Wenn nach dem Erscheinen dieses Indikators einige Sekunden lang keine Bedienung erfolgt, wechselt das Display automatisch zur vorherige Anzeige zurück.

#### **Gesampelte Sounds über Voicepads wiedergeben**

Durch Sampeln von Sounds ändert sich die Klangzuweisung der Sets 1 bis 3 auf die gesampelten Sounds. Näheres finden Sie auf Seite G-12.

# **Benutzen des Metronoms**

Das Metronom ermöglicht Spielen und Üben zu einem konstanten Takt, der hilft, das Tempo zu halten.

# **Start/Stopp**

#### *1.* **Drücken Sie** 5**.**

Dies startet das Metronom.

Dieses Muster ändert sich mit jedem Schlag.

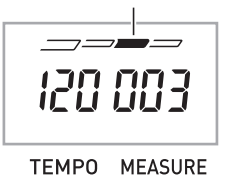

*2.* **Drücken Sie erneut** 5**, um das Metronom zu stoppen.**

#### **Zahl der Schläge pro Takt ändern**

Sie können das Metronom so einstellen, dass bei jedem Takt des gespielten Songs auf den ersten Schlag ein Glockenton ertönt.

- Sie können 0 oder einen Wert von 2 bis 6 für die Zahl der Schläge pro Takt einstellen.
- Beim Abspielen von vorinstallierten Songs wird die Zahl der Schläge pro Takt (die bestimmt, wann der Glockenton ertönt) automatisch auf den jeweiligen Song eingestellt.
- *1.* **Halten Sie** 5 **gedrückt, bis die Einstellanzeige für die Schläge pro Takt erscheint.**

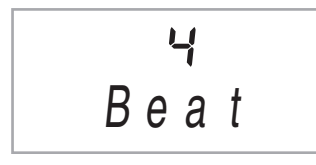

• Wenn Sie nach dem Erscheinen der Einstellanzeige für die Schläge pro Takt keine Bedienung vornehmen, wechselt das Display wieder auf die Anzeige zurück, die vor dem Drücken von  $\bigodot$  angezeigt war.

#### **2. Geben Sie über die Zehnertastatur <b>in** die Zahl **der Schläge pro Takt ein.**

• Der Glockenton ertönt nicht, wenn Sie 0 einstellen. In diesem Falle wird auf alle Schläge ein Klickgeräusch erzeugt. Diese Einstellung empfiehlt sich, wenn man konstant üben möchte, ohne daran denken zu müssen, wie viele Schläge die Takte haben.

#### **Metronomtempo ändern**

Nach der folgenden Anleitung können Sie das Tempo des Metronoms ändern.

#### *1.* **Drücken Sie** 6**.**

Drücken Sie  $\vee$  (langsamer) und  $\wedge$  (schneller) zum Ändern der Tempo-Einstellung. Auf anhaltendes Drücken der Taste erfolgt Schnelldurchgang.

- Wenn Sie  $\vee$  und  $\wedge$  gleichzeitig drücken, stellt dies die Tempo-Einstellung auf den Vorgabewert für den aktuell gewählten Song oder Rhythmus zurück.
- Durch Drücken von @ beginnt der Tempowert im Display zu blinken. Bei blinkendem Tempowert kann dieser über die Zehnertastatur  $\bigoplus$  geändert werden. Bitte beachten Sie, dass Führungsnullen erforderlich sind, also 89 als 089 einzugeben ist.
- Das Blinken des Tempowerts stoppt, wenn eine Weile keine Bedienung mehr erfolgt.

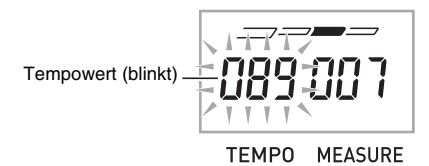

#### **Metronom-Lautstärke anpassen**

Die Metronom-Lautstärke wird automatisch an den Lautstärkepegel der aktuell gewählten automatischen Begleitung oder des Songs angepasst. Die Metronom-Lautstärke kann nicht separat geregelt werden.

- Näheres zum Ändern der Begleitautomatik-Lautstärke finden Sie auf Seite G-32.
- Näheres zum Ändern der Song-Lautstärke finden Sie auf Seite G-18.

#### **HINWEIS**

• Die Lautstärkebalance zwischen der Metronomlautstärke und der Notenlautstärke der Begleitautomatik oder Wiedergabe von vorinstallierten Stücken ist nicht regelbar.

# **Einstellen der Keyboard-Sounds**

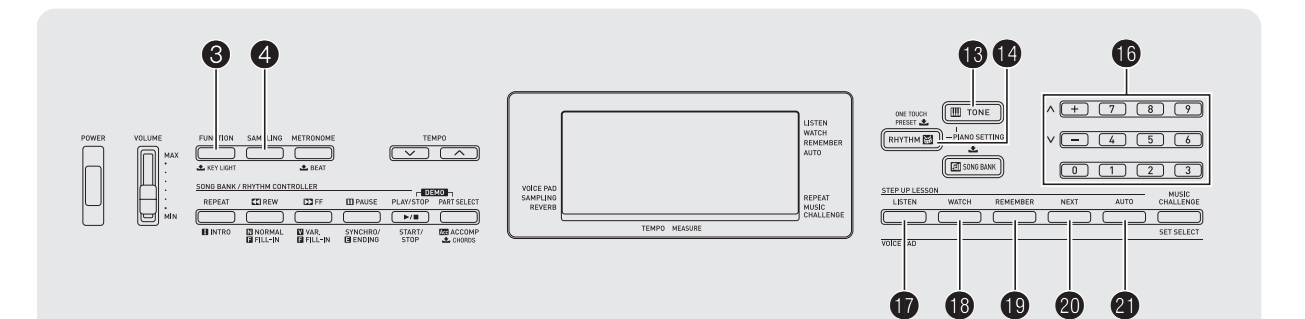

# **Zwischen Sounds von verschiedenen Instrumenten wählen**

Das Digital-Keyboard stellt Ihnen die Klangfarben einer breiten Vielfalt an musikalischen Klängen wie Violine, Flöte, Orchester usw. zur Auswahl. Durch Ändern der verwendeten Instrumente kann sich auch die Atmosphäre eines Songs deutlich verändern.

#### **Instrument für Wiedergabe wählen**

#### **1.** Drücken Sie **B** (TONE).

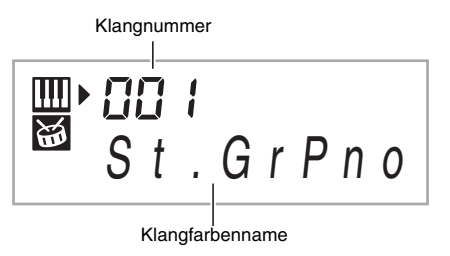

#### **2.** Geben Sie über die Zehnertastatur **b** die **Nummer der gewünschten Klangfarbe ein.**

Nummer und Name der betreffenden Klangfarbe erscheinen im Display.

• Geben Sie die Klangnummer mit den Zifferntasten ein. Geben Sie die Klangnummer mit drei Stellen ein. *Beispiel:* Zum Wählen von 001 bitte  $0 \rightarrow 0 \rightarrow 1$ eingeben.

#### **HINWEIS**

- Eine vollständige Liste der verfügbaren Klangfarben finden Sie im separaten "Anhang".
- Wenn eines der Drum-Sets gewählt ist (Klangnummern 395 bis 400), sind die einzelnen Tastaturtasten mit unterschiedlichen Perkussion-Sounds belegt.

*3.* **Spielen Sie probeweise etwas auf der Tastatur.** Die Töne erklingen in der Klangfarbe des gewählten **Instruments** 

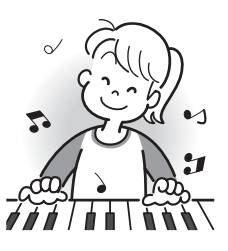

#### **Mit einer Piano-Klangfarbe spielen (Piano-Setup)**

Drücken Sie gleichzeitig  $\bigcirc$  (TONE) und  $\bigcirc$  (RHYTHM). Dies wählt die Klangfarbe eines Flügels (Grand Piano).

#### **Einstellungen**

Klangnummer: "001"<br>Reverb: ...06" Reverb: Transponierfunktion: ..00" Anschlagsempfindlichkeit (nur LK-240/LK-247): Aus: Ruft die anfängliche Vorgabe zurück Ein: Kein Änderung Pedaleffekt: SUS Rhythmusnummer: "131" Begleitung: Nur Rhythmus-Part Local Control: Ein Drum-Zuweisung: Aus

B

# **Hall (Reverb) verwenden**

Durch Zugeben von Hall wird den Noten ein Nachhall aufgelegt. Sie können die Zeitlänge des Halls einstellen.

**1.** Drücken Sie wiederholt **3** (FUNCTION), bis **"Reverb" im Display erscheint (Seite G-4).**

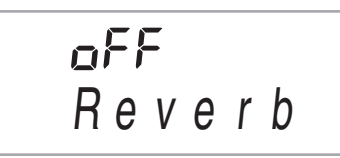

#### **2.** Wählen Sie mit den **ib** Zehnertastatur-Tasten **[–] und [+] die gewünschte Hall-Einstellung.**

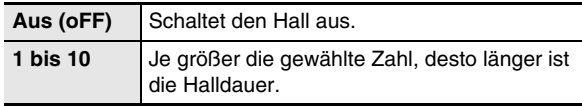

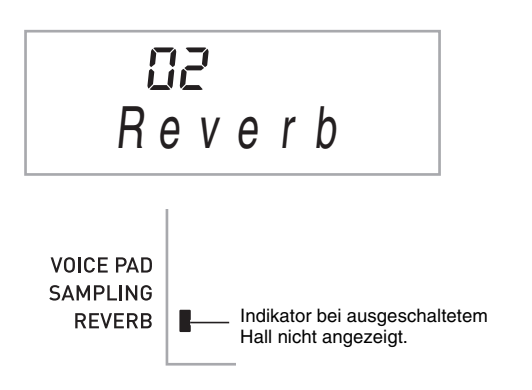

#### **Pedal verwenden**

Mit einem Pedal kann der Klang der Noten beim Spielen in verschiedener Weise variiert werden.

• Eine Pedal-Einheit ist bei diesem Digital-Keyboard nicht inbegriffen. Bitte beschaffen Sie sie separat über Ihren Fachhändler. Näheres zu den Optionen finden Sie auf Seite G-1.

#### **Pedal-Einheit anschließen**

Schließen Sie eine optionale Pedal-Einheit an.

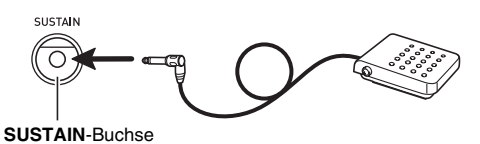

#### **Pedaleffekt wählen**

**1.** Drücken Sie wiederholt **3** (FUNCTION), bis **"Jack" im Display erscheint (Seite G-4).**

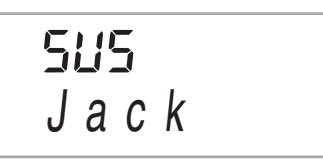

#### **2.** Wählen Sie mit den **ib** Zehnertastatur-Tasten **[–] und [+] den gewünschten Pedaleffekt.**

• Wählbar sind die nachstehenden Pedaleffekte.

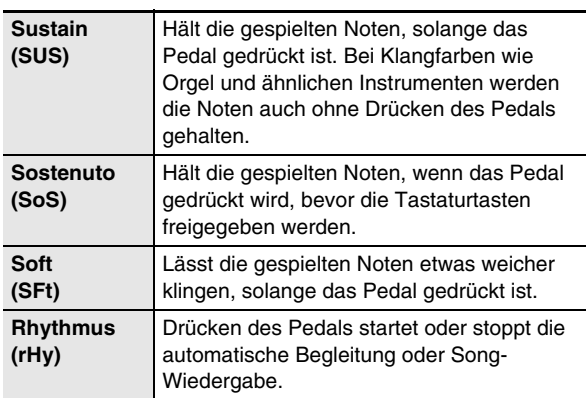

# **Tonhöhe ändern (Transponierung, Stimmung)**

#### **Tonhöhe in Halbtonschritten ändern (Transponierung)**

Mit der Transponierfunktion können Sie die Tonhöhe in Halbtonschritten ändern. Dadurch kann die Tonhöhe spontan an die eines Sängers angenähert werden.

- Der Einstellbereich der Transponierung beträgt –12 bis +12 Halbtöne.
- **1.** Drücken Sie **3** (FUNCTION).

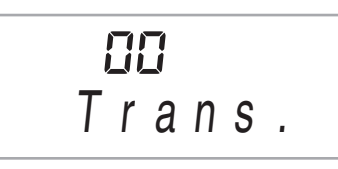

**2.** Wählen Sie mit den **ind Zehnertastatur-Tasten [–] und [+] die gewünschte Transponierungseinstellung.**

#### **Feinstimmen (Tuning)**

Verwenden Sie die Tuning-Funktion, wenn Sie die Tonhöhe zum Abstimmen auf andere Instrumente geringfügig variieren möchten. Auch bevorzugen manche Musiker zum Spielen eine leicht veränderte Tonhöhe. Mit der Tuning-Funktion können Sie die Stimmung exakt auf die Wiedergabe von einer CD feinabstimmen.

- Die Tuningfunktion stellt die Frequenz der Note A4 ein. Sie können eine Frequenz im Bereich von 415,5 bis 465,9 Hz einstellen. Die anfängliche Vorgabe-Einstellung ist 440,0 Hz.
- *1.* **Drücken Sie wiederholt** 3 **(FUNCTION), bis "Tune" im Display erscheint (Seite G-4).**

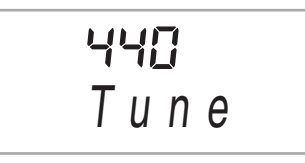

#### **2.** Nehmen Sie mit den **ib** Zehnertastatur-Tasten **[–] und [+] die Feinabstimmung vor.**

• Durch Ausführen dieser Schritte wechselt das Display von "Tune" auf einen Wert, der die aktuell eingestellte Frequenz wie unten gezeigt anzeigt. Sie können die Frequenz in 0,1 Hz-Schritten ändern.

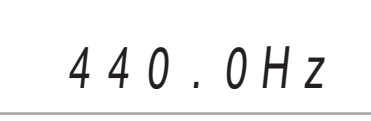

• Auch wenn Sie keine Feinstimmung über die Zehnertastatur  $\bf{Q}$  vornehmen, erscheint nach einigen Sekunden automatisch die aktuell eingestellte Frequenz.

# **Sound sampeln und auf dem Keyboard spielen (Sampling)**

Mit dem Digital-Keyboard können Sie einen mit dem Mikrofon aufgenommenen Sound sampeln und anschließend auf der Tastatur oder mit den Voicepads spielen. Beispielsweise können Sie das Bellen Ihres Hundes sampeln und den Sound dann in einer Melodie verwenden. Die Samplingfunktion ist ein hervorragendes Hilfsmittel zur Erzeugung kreativer neuer Sounds.

#### **Anschluss**

Schließen Sie ein Mikrofon an.

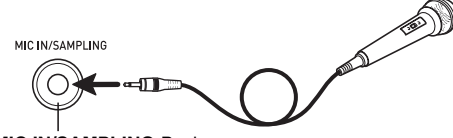

**MIC IN/SAMPLING**-Buchse

#### HINWEIS<sup>1</sup>

• Das Gerät unterstützt auch die Verwendung eines handelsüblichen Mikrofons.

# (V) WICHTIG!

- **Schalten Sie vor dem Anschließen das Mikrofon und das Digital-Keyboard aus.**
- **Es dauert einige Sekunden, bis Sie das Mikrofon nach dem Einschalten des Digital-Keyboards verwenden können.**
- **Die gesampelten Sounds werden monaural gespeichert.**
- **Sounds, die über die AUDIO IN-Buchse eingespeist werden, können nicht gesampelt werden.**

#### **Einen Sound sampeln und spielen**

Es stehen zwei Sampling-Methoden zur Verfügung: Vollsampling und Kurzsampling.

#### ■ **Vollsampling**

Diese Methode erlaubt das Sampling eines einzelnen Sounds für eine Dauer von einer Sekunde.

- *1.* **Stellen Sie am Digital-Keyboard die Lautstärkepegel niedrig ein.**
- *2.* **Schalten Sie das Mikrofon und dann das Digital-Keyboard ein.**
- **3.** Stellen Sie mit <sup>(2</sup>) (MIC VOLUME) den **Lautstärkepegel des Mikrofoneingangs ein.**

#### *4.* **Drücken Sie** 4 **und geben Sie die Taste sofort wieder frei.**

Dies schaltet auf Aufnahmebereitschaft.

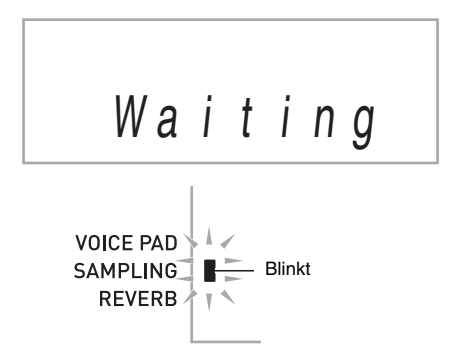

#### *5.* **Geben Sie den Sound in Richtung Mikrofon aus.**

Das Digital-Keyboard startet automatisch das Sampling und stoppt nach einer Sekunde.

- Das Sampling startet nicht, wenn die Lautstärke des vom Mikrofon erfassten Sounds zu niedrig ist.
- Die Sampling-Aufnahme wird als Klang Nr. 401 gespeichert.

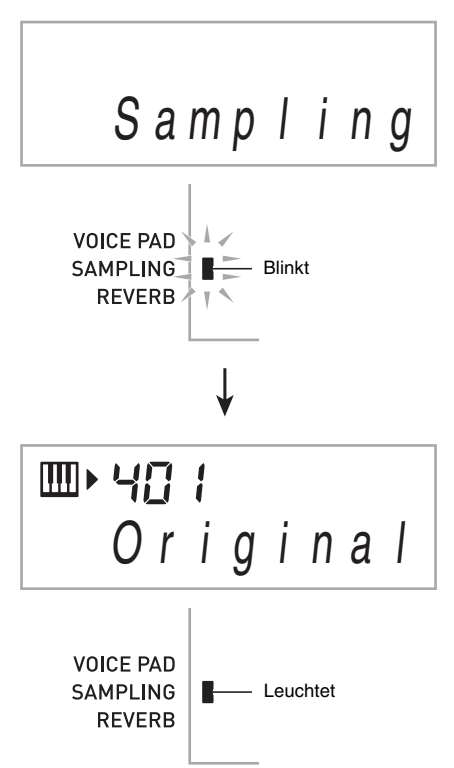

#### *6.* **Spielen Sie etwas auf der Tastatur.**

• Zum Wiedergeben des gesampelten Sounds können Sie Pad 4 oder 5 (@ oder @) drücken (Seite G-8).

#### HINWEIS

• Jede neue Sampling-Aufnahme ersetzt die der Klangfarbe Nr. 401 bereits zugewiesenen Daten. Alle alten Daten (einschließlich Kurzsampling-Sounds) werden gelöscht.

#### ■ **Kurzsampling**

Beim Kurzsampling können Sie bis zu drei Sounds sampeln, jeden davon mit einer Dauer von ca. 0,3 Sekunden. Sie können die Kurzsampling-Sounds über die Voicepads 1 bis 3 wiedergeben.

#### *1.* **Schließen Sie ein Mikrofon an das Digital-Keyboard an.**

Näheres finden Sie unter den Schritten 1 bis 2 von "Vollsampling" (Seite G-12).

- **2. Drücken Sie bei gedrückt gehaltener Taste <sup>4</sup> das Voicepad (** $\mathbf{0}$ **,**  $\mathbf{0}$  **oder**  $\mathbf{0}$ **), das der Klangfarbe entspricht, die mit dem Sound belegt werden soll.**
	- Die Zuordnung von Klangnummern und Voicepads ist nachstehend gezeigt.

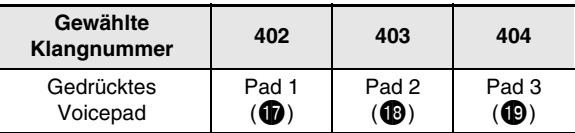

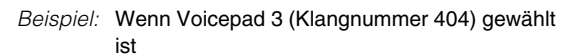

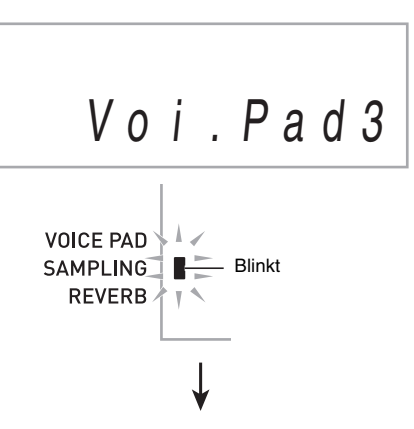

Mit dem Freigeben von 4 wechselt die Funktion auf Aufnahmebereitschaft.

$$
W a i t i n g
$$
\n
$$
W a i t i n g
$$
\n
$$
W a i t i n g
$$
\n
$$
W a i t i n g
$$
\n
$$
W a i t i n g
$$
\n
$$
W a i t i n g
$$
\n
$$
W a i t i n g
$$
\n
$$
W a i t i n g
$$

#### *3.* **Geben Sie den Sound in Richtung Mikrofon aus.**

- Das Sampling startet automatisch und stoppt nach etwa 0,3 Sekunden.
- Das Sampling startet nicht, wenn die Lautstärke des vom Mikrofon erfassten Sounds zu niedrig ist.

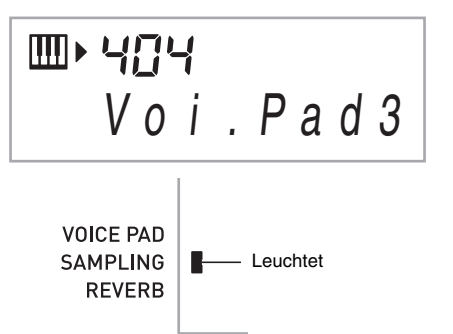

#### *4.* **Spielen Sie probeweise etwas auf der Tastatur.**

• Sie können auch den gesampelten Sound wiedergeben, indem Sie das in Schritt 2 gewählte Voicepad drücken.

#### HINWEIS

• Das Sampling eines neuen Sounds löscht den der betreffenden Klangnummer bereits zugewiesenen Sound und den Vollsampling-Sound (Seite G-12).

#### **Ausschalten löscht die Sampling-Daten!**

Durch Ausschalten des Stroms werden alle gesampelten Sounddaten gelöscht.

#### ■ So werden gesampelte Sounds gespielt

Durch Drücken des Mittleren C (C4) wird der Originalsound wiedergeben. Die Tasten links und rechts von C4 spielen den Sound in anderen Tonhöhen.

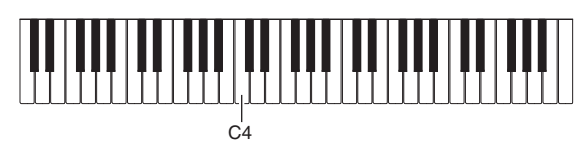

Set 1 der Voicepads 1 bis 4 ( $\bullet$  bis  $\bullet$ ) erzeugt gesampelte Sounds ohne Modifikation.

#### **Sampling-Vorgang manuell starten**

**1.** Drücken Sie wiederholt **3** (FUNCTION), bis **"SmplAuto" im Display erscheint (Seite G-4).**

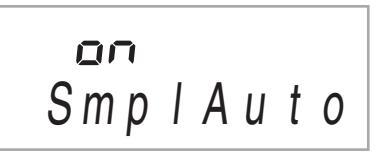

**2. Drücken Sie in der Zehnerastatur <b>in** die Taste **[–], um die Einstellung OFF zu wählen.**

Dies aktiviert das manuelle Sampling. Wenn diese Einstellung gewählt ist, beginnt das Sampling auf Freigeben von  $\bullet$  in Schritt 4 unter "Vollsampling" (Seite G-12) bzw. Schritt 2 unter "Kurzsampling" (Seite G-13).

# $\mathbb{Q}$  wichtig!

**• Wenn für die obige Einstellung "oFF" gewählt ist, startet das Sampling nicht schon beim Drücken, sondern erst, wenn Sie** 4 **wieder freigeben. Das Sampling startet nicht, wenn Sie** 4 **weiter gedrückt halten.**

### **Effekt auf gesampelten Sound auflegen**

Nach der folgenden Anleitung können Sie für den gesampelten Sound, der Klangnummer 401 zugewiesen ist, eine Reihe von Einstellungen vornehmen.

#### **1.** Geben Sie über die Zehnertastatur **in die eine Klangnummer von 405 bis 414 ein.**

Die Klangnummern 405 bis 414 stehen für Effekte, die Klangnummer 401 zugewiesen sind. Durch Wählen eines Klangs wird der gesampelte Sound wie unten beschrieben zusammen mit dem entsprechenden Effekt als Loop (Schleife) abgespielt.

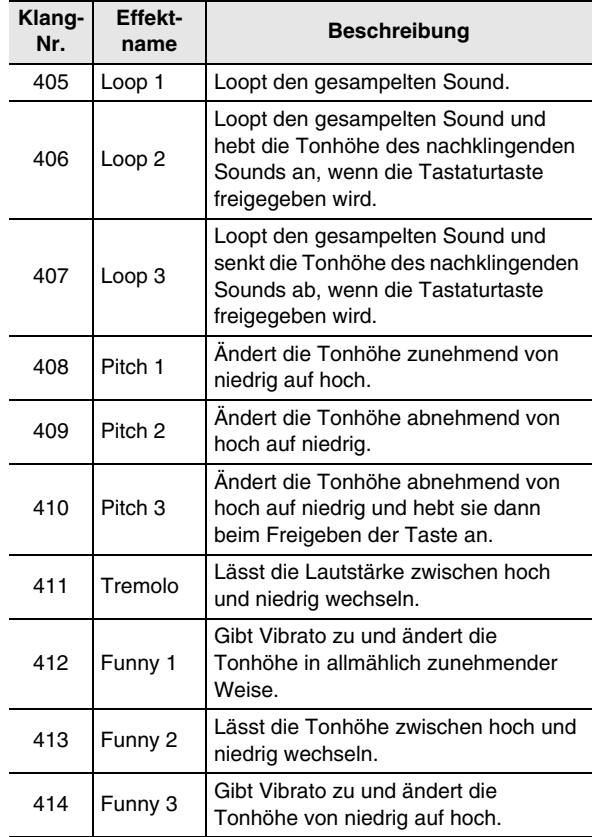

# **Gesampelten Sound in einem Rhythmus verwenden (Drum-Zuweisung)**

Mit dem nachstehenden Vorgehen können Sie ein Schlaginstrument durch einen mit Kurzsampling gesampelten Sound ersetzen und diesen in automatischen Begleitrhythmen (Seite G-28) spielen lassen.

#### *1.* **Drücken Sie gleichzeitig** 3 **(FUNCTION) und**  4**.**

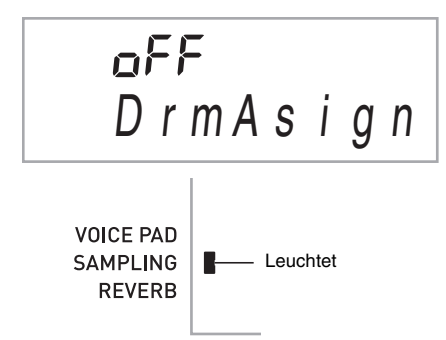

Wenn Sie nicht innerhalb einer gewissen Zeit den nächsten Schritt ausführen, wechselt das Display auf die vorherige Anzeige zurück.

#### **2.** Wählen Sie mit den **ib** Zehnertastatur-Tasten **[–] und [+] den Typ der Drum-Zuweisung.**

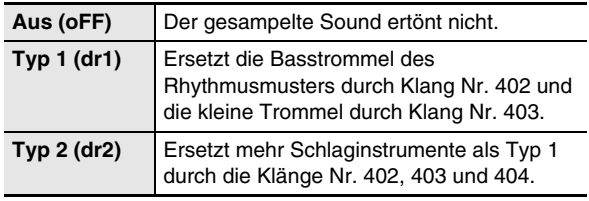

#### *3.* **Starten Sie die Rhythmuswiedergabe (Seite G-28).**

Der Rhythmus wird entsprechend der in Schritt 2 gewählten Drum-Zuweisung wiedergegeben.

#### HINWEIS

• Bestimmte Rhythmuspart-Drumsounds können nicht durch gesampelte Sounds ersetzt werden.

# **Abspielen der vorinstallierten Songs**

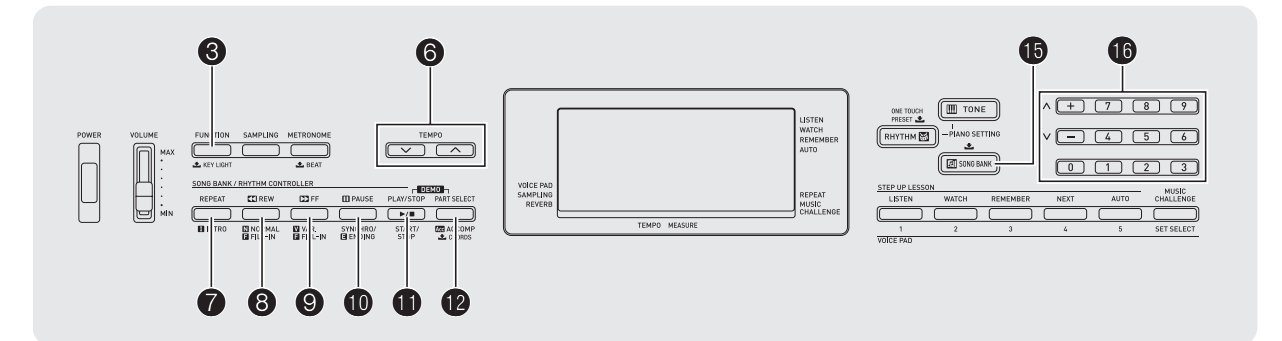

Dieses Digital-Keyboard besitzt vorinstallierte Musikstücke, die als "Songs" bezeichnet werden. Sie können die vorinstallierten Songs beliebig anhören oder zum Üben dazu mitspielen.

#### **HINWEIS**

• Außer zum Hörvergnügen können Sie die vorinstallierten Songs auch zum Üben mit dem Lernsystem (Seite G-20) verwenden.

# **Demo-Songs abspielen**

Gehen Sie zum Abspielen der vorprogrammierten Songs (001 bis 090) wie nachstehend beschrieben vor.

#### **1.** Drücken Sie gleichzeitig **ii** und **ii**.

Damit startet die Wiedergabe der Demo-Songs. Die Demo-Wiedergabe setzt sich fort, bis Sie sie wieder stoppen.

- Eine vollständige Liste der verfügbaren Songs finden Sie auf Seite G-41.
- Die Demo-Wiedergabe startet stets mit Song-Nummer 001.

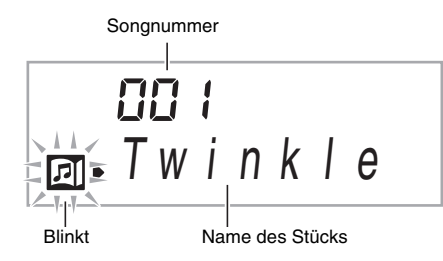

- *2.* **Um bei laufender Demo-Wiedergabe zu einem anderen Song zu wechseln, stellen Sie bitte mit den** bq **Zehnertastatur-Tasten [–] und [+] die gewünschte Song-Nummer ein (Seite G-4).** Dadurch springt die Demo-Wiedergabe zum Song der eingegebenen Nummer.
	- Die Zifferntasten der Zehnertastatur **b** sind zum Wählen eines Songs nicht verwendbar.
- *3.* **Zum Stoppen der Demo-Wiedergabe drücken Sie bitte <b>D**.

Die Demo-Wiedergabe setzt sich fort, bis Sie sie mit  $\bigoplus$ stoppen.

# **Einzelnen Song abspielen**

Zum Abspielen eines einzelnen Songs gehen Sie bitte wie unten beschrieben vor. Sie können bei der Song-Wiedergabe auf der Tastatur mitspielen.

#### **Start/Stopp**

#### *1.* **Drücken Sie <b>ib** (SONG BANK).

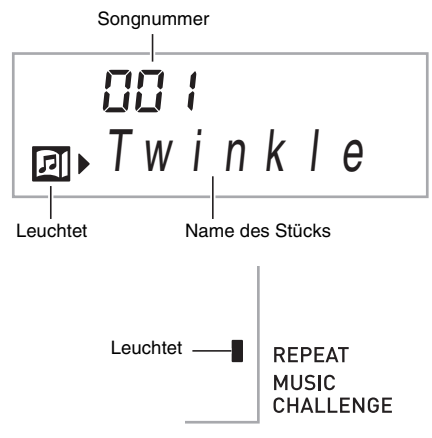

#### **2.** Geben Sie über die Zehnertastatur **b** die **Nummer des gewünschten Songs ein.**

- Eine vollständige Liste der verfügbaren Songs finden Sie auf Seite G-41.
- Geben Sie die Songnummer mit den Zifferntasten ein. Geben Sie die Songnummer mit drei Stellen ein. *Beispiel:* Zum Wählen von 001 bitte  $0 \rightarrow 0 \rightarrow 1$ eingeben.

#### *3.* **Drücken Sie** bl**.**

Damit startet die Wiedergabe des Songs. Die Keyboardtasten leuchten bei Wiedergabe der Noten auf.

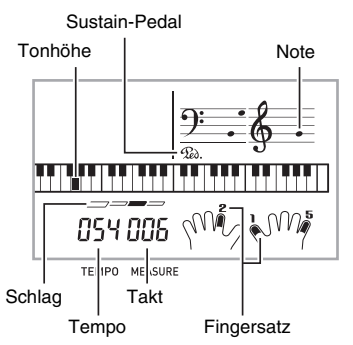

#### **4.** Drücken Sie erneut **in**, um die Wiedergabe zu **stoppen.**

Die Song-Wiedergabe setzt sich fort (Wiederholbetrieb), bis Sie sie mit **für** stoppen. Zum Aufheben des Song-Wiederholbetriebs drücken Sie bitte

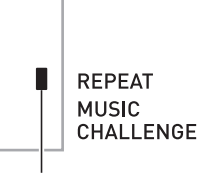

Indikator bei ausgeschaltetem Song-<br>Wiederholbetrieb nicht angezeigt.

#### **Pause, Vorwärtsspringen, Rückwärtsspringen**

Zum Schalten auf Pause, Vorwärtsspringen und Rückwärtsspringen gehen Sie bitte wie nachstehend beschrieben vor.

#### ■ **Pause**

*1.* Drücken Sie **in**.

Dies schaltet die Song-Wiedergabe auf Pause.

**2. Drücken Sie erneut <b>iD**, um die Wiedergabe von **der Stelle fortzusetzen, an der auf Pause geschaltet wurde.**

#### ■ **Vorwärtsspringen**

#### **1.** Drücken Sie **O.**

Damit springt die Song-Wiedergabe zum nächsten Takt weiter. Mit jedem Drücken von  $\bullet$  springen Sie um einen Takt weiter. Wenn Sie @ gedrückt halten, erfolgt Schnelldurchgang, bis Sie die Taste wieder freigeben.

• Drücken von  $\bigcirc$  bei gestoppter Song-Wiedergabe bewirkt Phrasen-Vorwärtssprung in der Lernfunktion (Seite G-21).

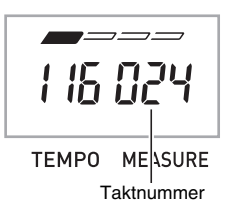

#### ■ **Rückwärtssprung**

#### *1.* **Drücken Sie** 8**.**

Damit springt die Song-Wiedergabe zum vorherigen Takt zurück. Mit jedem Drücken von 8 springen Sie um einen Takt zurück. Wenn Sie & gedrückt halten, erfolgt Rückwärtssprung, bis Sie die Taste wieder freigeben.

• Drücken von <sup>3</sup> bei gestoppter Song-Wiedergabe bewirkt Phrasen-Rückwärtssprung in der Lernfunktion (G-21).

#### Bestimmte Takte wiederholt abspielen

Mit dem Vorgang dieses Abschnitts können Sie bestimmte Takte beim Üben zum Mitspielen abspielen lassen, bis Sie sie im Griff haben. Sie können den zu übenden Abschnitt durch Einstellen des Starttakts und Endtakts anweisen.

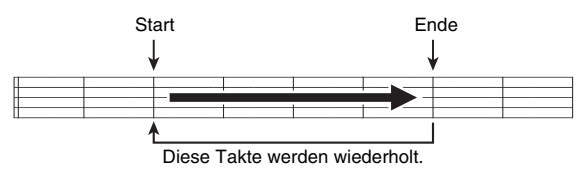

*1.* **Drücken Sie** 7 **zum vorübergehenden Ausschalten des Song-Wiederholbetriebs.**

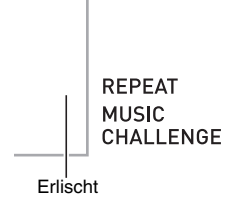

*2.* **Wenn die Song-Wiedergabe den Takt erreicht, den Sie als Starttakt wünschen, drücken Sie bitte** 7**.**

Dies stellt den Takt als Starttakt ein.

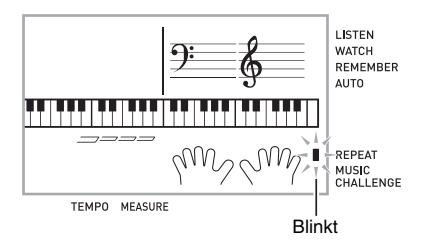

*3.* **Wenn die Song-Wiedergabe den Takt erreicht, den Sie als Endtakt wünschen, drücken Sie bitte wieder**  $\bullet$ **.** 

Dies stellt den Takt als Endtakt ein und startet den Wiederholbetrieb mit den Takten des angewiesenen Bereichs.

• Während des Wiederholbetriebs können Sie mit  $\bf{0}$  auf Pause schalten sowie mit  $\boldsymbol{0}$  vorwärts und mit  $\boldsymbol{0}$ rückwärts springen.

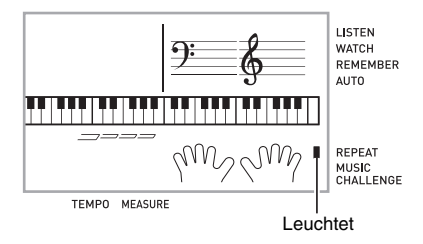

**4.** Erneutes Drücken von **↑** schaltet auf normale **Wiedergabe zurück.**

Ändern der Songnummer löscht den Start- und Endtakt des Wiederholbetriebs.

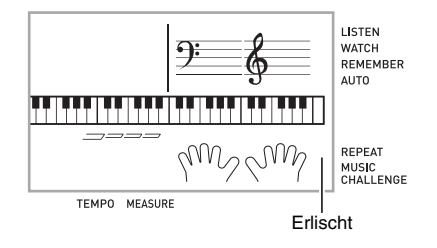

#### **Wiedergabegeschwindigkeit (Tempo) ändern**

Nach dem folgenden Vorgehen können Sie die Lautstärkebalance zwischen Ihrem Spiel auf der Tastatur und der Song-Wiedergabe anpassen.

#### *1.* **Drücken Sie** 6**.**

Drücken Sie  $\vee$  (langsamer) und  $\wedge$  (schneller) zum Ändern der Tempo-Einstellung. Auf anhaltendes Drücken der Taste erfolgt Schnelldurchgang.

- Gleichzeitiges Drücken von  $\vee$  und  $\wedge$  schaltet den laufenden Song auf sein ursprüngliches Vorgabetempo zurück.
- Durch Drücken von @ beginnt der Tempowert im Display zu blinken. Bei blinkendem Tempowert kann dieser über die Zehnertastatur  $\bigoplus$  geändert werden. Das Blinken des Tempowerts stoppt, wenn eine Weile keine Bedienung mehr erfolgt.
- Ändern der Song-Nummer stellt den Song auf sein ursprüngliches Vorgabetempo zurück.

#### **Song-Lautstärke anpassen**

Nach dem folgenden Vorgehen können Sie die Lautstärkebalance zwischen Ihrem Spiel auf der Tastatur und der Song-Wiedergabe anpassen.

**1.** Drücken Sie wiederholt  $\bullet$  (FUNCTION), bis **"Song Vol" im Display erscheint (Seite G-4).**

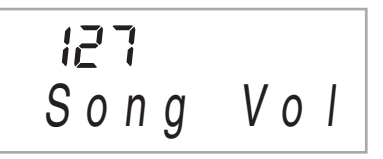

**2. Passen Sie mit den <b>i** Zehnertastatur-Tasten **[–] und [+] die Songlautstärke an.**

#### **In der Klangfarbe der Song-Wiedergabe mitspielen**

Nach dem folgenden Vorgehen können Sie für das Mitspielen auf der Tastatur die gleiche Klangfarbe wie die des abgespielten Songs wählen.

- *1.* **Halten Sie nach dem Wählen eines Songs etwa zwei Sekunden lang <b>b** (SONG BANK) **gedrückt, bis der angezeigte Klangfarbenname auf den Namen der Song-Klangfarbe wechselt.**
	- Wenn die aktuell gewählte Klangfarbe mit der des Songs übereinstimmt, bleibt die Anzeige im Display unverändert.

#### *2.* **Spielen Sie auf der Tastatur mit.**

#### **HINWEIS**

• Wenn Sie einen Song mit unterschiedlichen Klangfarben für die rechte und linke Hand wählen, wird der Tastatur die Klangfarbe des Parts der rechten Hand zugewiesen.

#### **Abschalten des Parts einer Hand zum Üben (Partwahl)**

Sie können während der Song-Wiedergabe den Part der rechten oder linken Hand abschalten und das Mitspielen zum anderen Part üben.

#### **1.** Wählen Sie mit **D** den auszuschaltenden Part. Wiederholtes Drücken von <sup>2</sup> ändert die Einstellung wie

unten gezeigt.

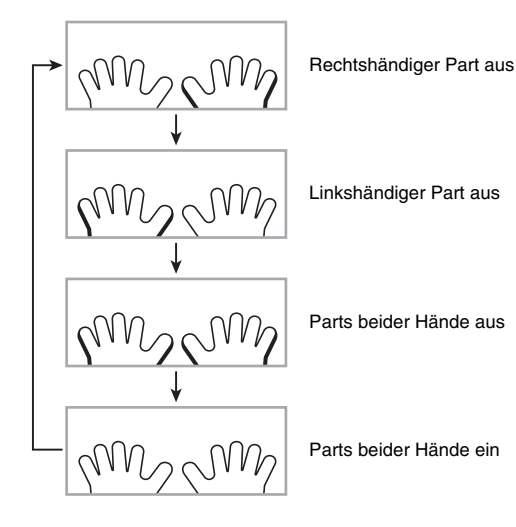

#### **2.** Drücken Sie **iD**.

Dies startet die Wiedergabe entsprechend der in Schritt 1 gewählten Einstellung.

#### **HINWEIS**

• Bei Wiedergabe mit nur einem Part werden nur die Noten des ausgeschalteten Parts im Display angezeigt.

# **Spielen an vorinstallierten Songs lernen**

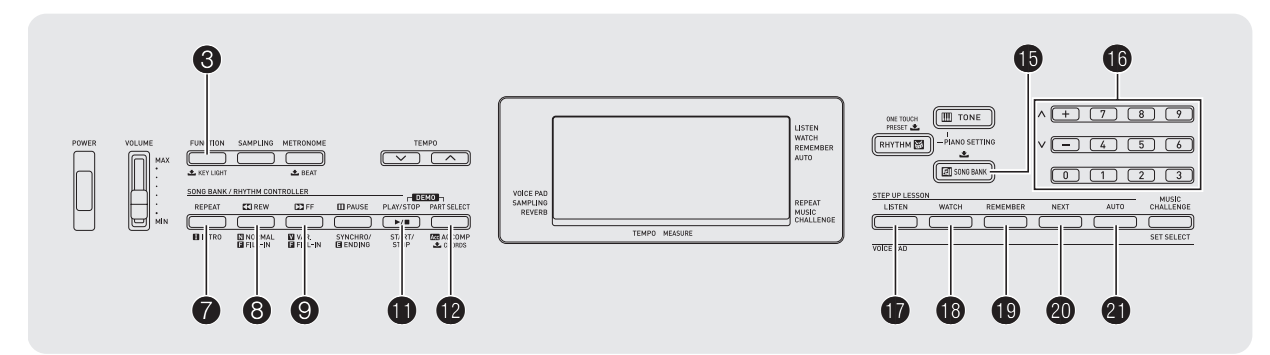

Das beste Vorgehen zum Erlernen eines Songs besteht darin, diesen in kleinere Abschnitte (Phrasen) zu zerlegen, um diese getrennt zu üben, bevor man dann den ganzen Song spielt. Das Digital-Keyboard besitzt eine Step-Up-Lernfunktion, die Ihnen dabei hilft.

# **Phrasen**

Die vorinstallierten Songs sind bereits in Phrasen unterteilt, um das Lernen zu vereinfachen.

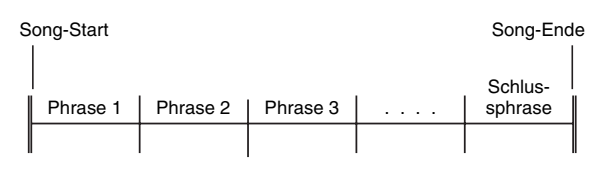

# **Ablauf der Step-Up-Lektion**

In der Step-Up-Lektion üben Sie Schritt für Schritt für jede Phrase eines Songs den Part der rechten Hand, den Part der linken Hand und dann beide Parts gemeinsam. Wer alle Phrasen gemeistert hat, meistert auch den Song.

#### **Phrase 1**

- Rechte Hand, Lektion 1, 2, 3
- Linke Hand, Lektion 1, 2, 3
- Beide Hände, Lektion 1, 2, 3

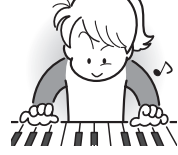

Üben Sie nach diesem Vorgehen auch die Phrasen 2, 3, 4 usw., bis Sie die Schlussphrase des Songs erreicht haben.

4

# 4

Wenn Sie alle Phrasen gemeistert haben, üben Sie den gesamten Song.

#### 4

Jetzt beherrschen Sie den ganzen Song!

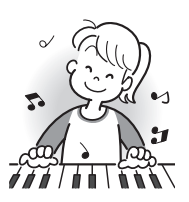

#### **Bei den Lektionen erscheinende Meldungen**

Bei den schrittweisen Lektionen erscheinen die folgenden Mitteilungen im Display.

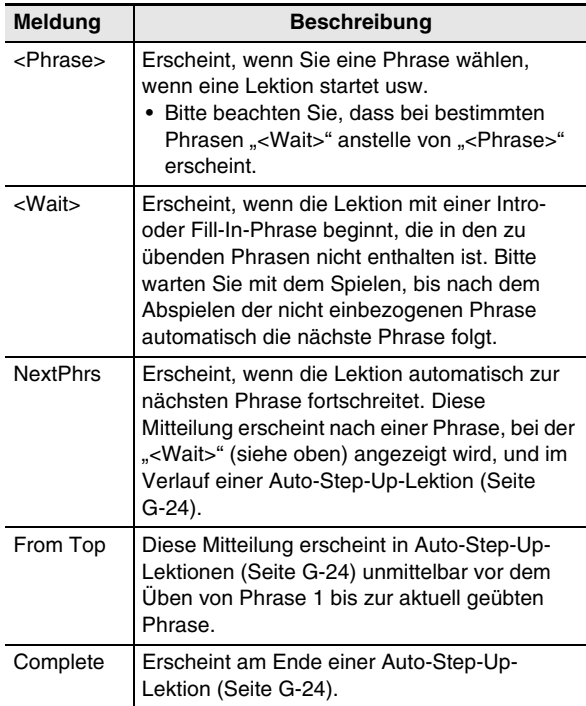

# **Song, Phrase und Part zum Üben wählen**

Wählen Sie zuerst den Song, die Phrase und den Part zum Üben.

*1.* **Wählen Sie den zu übenden Song (Seite G-16).**

Dies wählt die erste Phrase des Songs.

- *2.* **Drücken Sie** ck **(oder** 9**) zum Weitergehen zur nächsten Phrase oder** 8 **zum Zurückgehen zur vorherigen Phrase.**
	- Halten Sie @ oder @ gedrückt, um im Schnelldurchgang durch die Phrasen zu blättern.
	- Das Digital-Keyboard speichert für bis zu 20 Songs, welche Phrase Sie zuletzt geübt haben. Zum Aufrufen der zuletzt geübten Phrase (falls verfügbar) im aktuellen Song halten Sie bitte  $\omega$  gedrückt.

Phrasennummer

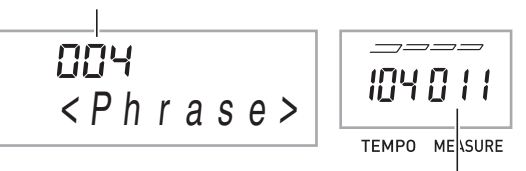

Erster Takt der gewählten Phrase

#### **3.** Wählen Sie mit **D** den zu übenden Part.

Wiederholtes Drücken von  $\blacksquare$  ändert die Einstellung wie unten gezeigt.

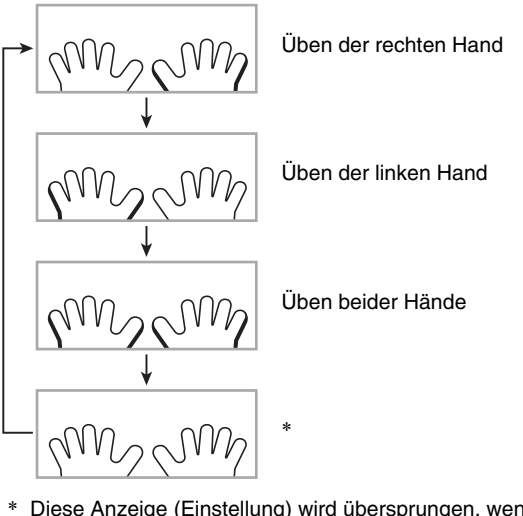

Diese Anzeige (Einstellung) wird übersprungen, wenn Sie bei laufender Lektion  $\blacksquare$  drücken.

#### **4.** Halten Sie **i**b (SONG BANK) etwa zwei **Sekunden gedrückt.**

Die für die Song-Wiedergabe benutzte Klangfarbe wird auch der Tastatur zugewiesen (Seite G-19).

# **Lektionen 1, 2 und 3**

Jetzt können Sie mit den Lektionen beginnen. Wählen Sie zuerst den Song und den Part, den Sie üben möchten.

#### **Lektion 1: Hören Sie sich den Song an.**

Hören Sie sich zuerst einige Male das Beispiel an, um sich damit vertraut so machen, wie der Song klingen sollte.

#### *1.* **Drücken Sie <b>M**.

Dies startet die Wiedergabe des Beispiels.

Leuchtet **LISTEN WATCH REMEMBER AUTO** 

#### *2.* **Zum Stoppen von Lektion 1 drücken Sie bitte b** oder **iD**.

#### **Lektion 2: Beobachten Sie, wie der Song gespielt wird.**

Spielen Sie den Song auf der Tastatur. In dieser Lektion wird im Display angezeigt, welche Taste als Nächstes zu drücken ist. Die synthetische Stimme der Fingersatz-Ansage gibt dabei an, welcher Finger zu verwenden ist. Schlagen Sie wie angewiesen die korrekten Tastaturtasten an und spielen Sie die Noten. Machen Sie sich keine Sorgen, wenn Sie einmal eine falsche Taste anschlagen. Die Song-Wiedergabe wartet, bis Sie die die richtige Note spielen. Lassen Sie sich Zeit und spielen Sie im eigenen Tempo.

#### *1.* **Drücken Sie ®.**

Dies startet Lektion 2.

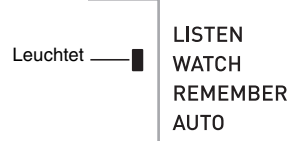

#### *2.* **Spielen Sie die im Display und von der Fingersatz-Ansage angewiesenen Noten auf der Tastatur.**

In dieser Lektion wird im Display angezeigt, welche Taste als Nächstes zu drücken ist. Die synthetische Stimme der Fingersatz-Ansage gibt an, welcher Finger zu verwenden ist.

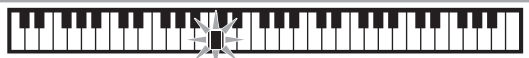

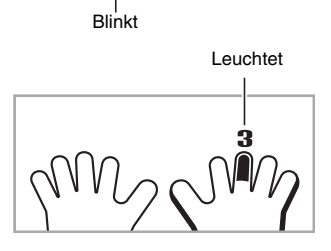

#### **<Empfehlungen zu Lektion 2>**

Üben Sie, wie von der Führung angewiesen die richtigen Noten mit den richtigen Fingern zu spielen. Üben Sie das Spielen mit dem richtigen Timing.

#### 4

Die Song-Wiedergabe wartet, bis Sie die die richtige Note spielen.

- Die Tastatur wechselt von Blinken auf konstantes Leuchten.
- Die Notenführung spielt die anzuschlagende korrekte Note an.
- Die Fingersatz-Ansage teilt Ihnen mit, welcher Finger zu verwenden ist.

#### 4

Anschlagen der richtigen Tastaturtaste setzt die Song-Wiedergabe fort und die Taste für die nächste Note blinkt.

#### *3.* **Zum Stoppen von Lektion 2 drücken Sie bitte B** oder **fD**.

#### ● Wenn Sie in Lektion 2 das Ende erreicht haben. **erscheint eine Bewertung Ihres Spiels im Display.**

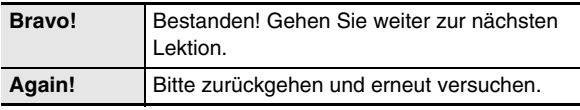

#### **Lektion 3: Erinnern Sie sich beim Spielen daran, was Sie gelernt haben.**

Die Song-Wiedergabe wartet wie in Lektion 2, bis Sie die richtigen Tasten anschlagen, das Digital-Keyboard gibt aber keine Hilfestellung mehr dazu, welche Note als nächste zu spielen ist. Sie müssen sich beim Spielen daran erinnern, was Sie bis Lektion 2 gelernt haben.

#### *1.* **Drücken Sie <b>iD**.

Dies startet Lektion 3.

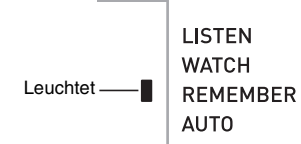

#### *2.* **Spielen Sie den Song zur Song-Wiedergabe mit.**

#### **<Empfehlungen zu Lektion 3>**

Schlagen Sie die in Lektion 2 gelernten Tastaturtasten.

4

Die Song-Wiedergabe wartet, bis Sie die die richtige Note spielen.

• Die Notenführung spielt die anzuschlagende korrekte Note an.

Falls Sie noch nicht die richtige Tastaturtaste finden, zeigt das Digital-Keyboard die Tastaturführung an und die Fingersatz-Ansage teilt Ihnen wie in Lektion 2 mit, welcher Finger zu benutzen ist.

4

4

Auf Drücken der richtigen Taste wird die Song-Wiedergabe fortgesetzt.

#### *3.* **Zum Stoppen von Lektion 3 drücken Sie bitte iD** oder **iD**.

• Wenn Sie in Lektion 3 das Ende erreicht haben, erscheint wie in Lektion 2 eine Bewertung Ihres Spiels im Display.

#### **Einen bestimmten Song ganz bis zum Ende spielen**

Wenn Sie in den Lektionen 1, 2 und 3 alle Phrasen erfolgreich geübt haben, sollten Sie als Nächstes versuchen, den ganzen Song von Anfang bis Ende zu spielen.

#### *1.* **Schalten Sie mit @ die Parts beider Hände aus und drücken Sie dann <b>fib**.

Versuchen Sie, mit beiden Händen zu spielen und sehen Sie dann, wie das Digital-Keyboard Ihre Leistung bewertet.

# **Lektionseinstellungen**

# **Ohne Phrasenwiederholung spielen**

Sie können die Phrasen-Wiederholfunktion für die Lektionen 1, 2 und 3 ausschalten.

#### *1.* **Drücken Sie** 7**.**

Dies deaktiviert die wiederholte Phrasenwiedergabe.

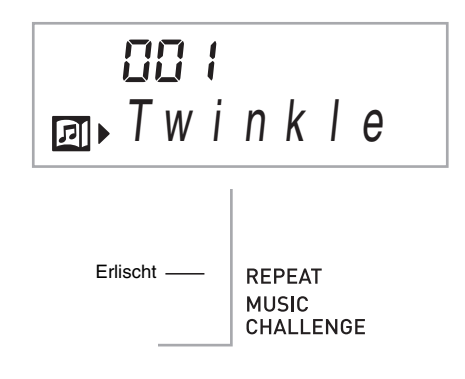

#### **Fingersatz-Ansage ausschalten**

Mit dem folgenden Vorgehen können Sie die Fingersatz-Ansage abschalten, die in den Lektionen 2 und 3 mitteilt, mit welchem Finger die jeweilige Note zu spielen ist.

*1.* **Drücken Sie wiederholt** 3 **(FUNCTION), bis "Speak" im Display erscheint (Seite G-4).**

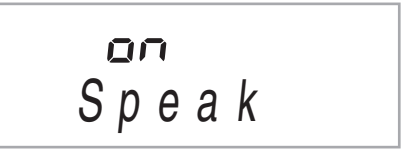

**2. Drücken Sie in der Zehnertastatur <b>ib** die Taste **[–], um Einstellung OFF zu wählen.**

#### **Notenführung ausschalten**

Mit dem folgenden Vorgehen können Sie die Notenführung ausschalten, die in den Lektionen 2 und 3 die jeweils zu spielende Note anspielt.

#### **1.** Drücken Sie wiederholt **3** (FUNCTION), bis **"NoteGuid" im Display erscheint (Seite G-4).**

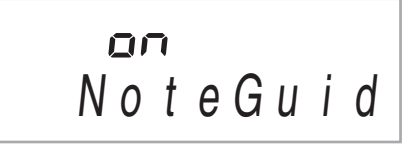

#### **2. Drücken Sie in der Zehnertastatur <b>i**b die Taste **[–], um Einstellung OFF zu wählen.**

#### **Leistungsbewertung ausschalten**

Anhand des nachstehenden Vorgehens können Sie die Bewertungsfunktion ausschalten, die in den Lektionen 2 und 3 Ihre Leistung beurteilt und eine Bewertung anzeigt.

**1.** Drücken Sie wiederholt **3** (FUNCTION), bis **"Scoring" im Display erscheint (Seite G-4).**

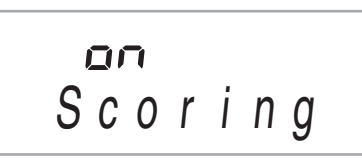

**2. Drücken Sie in der Zehnertastatur <b>ib** die Taste **[–], um Einstellung OFF zu wählen.**

#### **Lektionswiedergabe ohne Unterteilung der Songs in Phrasen**

Wenn die Phrasenfunktion ausgeschaltet ist, laufen die Lektionen ohne Aufteilung in Phrasen vom Anfang bis zum Ende des gesamten Songs weiter.

**1.** Drücken Sie wiederholt **3** (FUNCTION), bis **"PhraseLn" im Display erscheint (Seite G-4).**

$$
\begin{array}{c}\n P \rightharpoondown E \\
 P \rightharpoonup \rightharpoonup R \rightharpoonup B \rightharpoonup B \\
 P \rightharpoonup \rightharpoonup R \rightharpoonup B \rightharpoonup B \rightharpoonup B\n \end{array}
$$

**2. Drücken Sie in der Zehnertastatur <b>in** die Taste **[–], um Einstellung OFF zu wählen.**

# **Auto-Step-Up-Lektion verwenden**

Bei der Auto-Step-Up-Lektion schaltet das Digital-Keyboard automatisch durch die Lektionen weiter.

#### *1.* **Wählen Sie den zu übenden Song und Part (Seite G-16).**

#### **2.** Drücken Sie **cD**.

Hören Sie sich die erste Phrase von Lektion 1 an.

• In Lektion 1 wird das Beispiel für die Phrase nur einmal wiedergegeben und dann zu Lektion 2 weitergeschaltet.

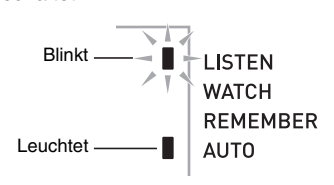

- *3.* **Die Auto-Step-Up-Lektion stoppt automatisch, wenn es Ihnen gelungen ist, alle Lektionen erfolgreich zu absolvieren.**
	- In den Lektionen 2 und 3 schaltet das Digital-Keyboard zur nächsten Lektion weiter, wenn Sie eine "Bravo!"-Bewertung erhalten haben.
	- Zum Stoppen einer Lektion drücken Sie bitte @ oder ß.

#### **HINWEIS**

- Mit  $\mathbf{\Theta}$ ,  $\mathbf{\Theta}$  und  $\mathbf{\Phi}$  bis  $\mathbf{\Phi}$  können Sie während einer Auto-Step-Up-Lektion den Schritt und die Phrase ändern.
- Durch Starten der Auto-Step-Up-Lektion werden die Phrasenwiederholung (Seite G-23), Notenführung (Seite G-24) und Leistungsbewertung (Seite G-24) automatisch eingeschaltet. Diese Funktionen können während der Lektionen nicht ausgeschaltet werden.

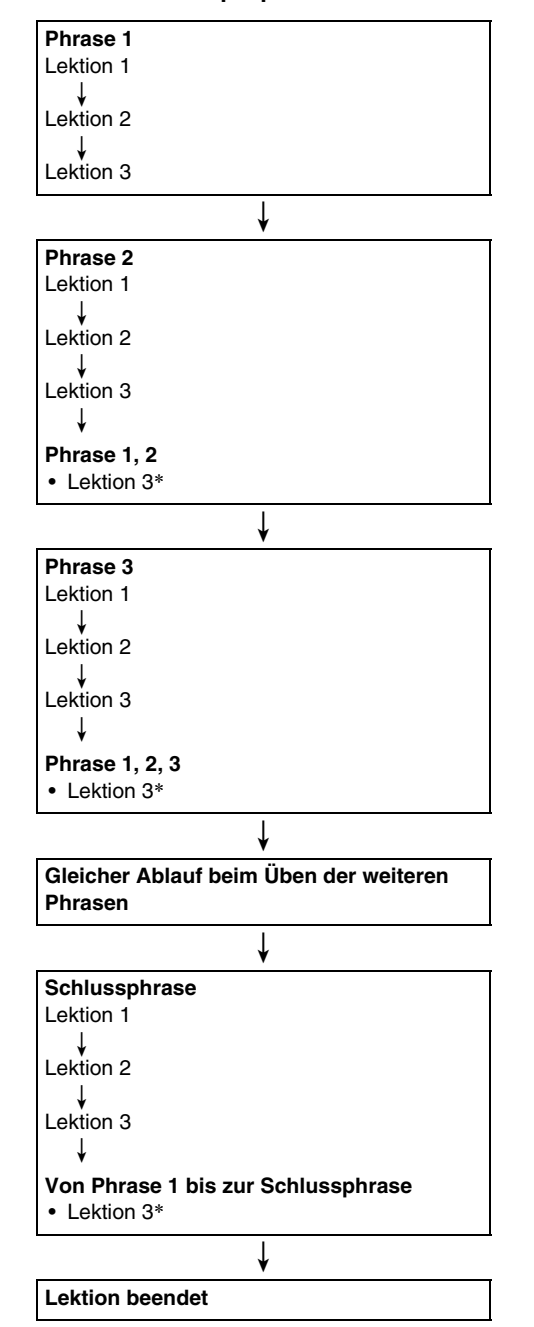

\* Die Auto-Step-Up-Lektion schreitet unabhängig davon, ob die Bewertung "Bravo!" erhalten wurde, automatisch zur nächsten Phrase weiter.

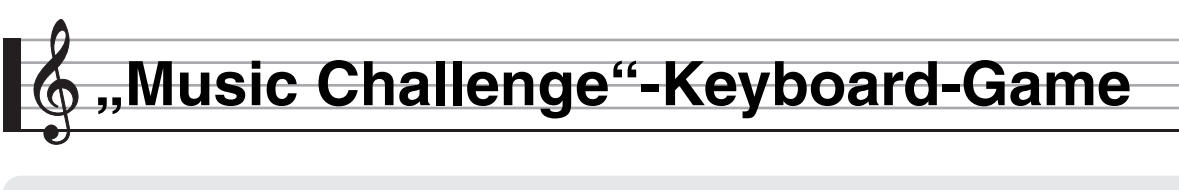

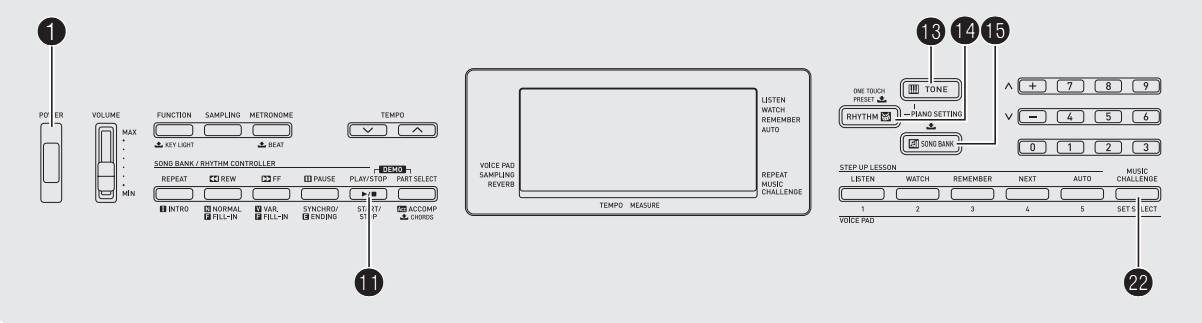

Music Challenge ist ein Game, das Ihre

Reaktionsgeschwindigkeit misst, wenn Sie möglichst schnell die durch Leuchten und die Fingersatz-Führung im Display gezeigten Tasten drücken.

#### **1.** Drücken Sie **in** (SONG BANK).

#### **2.** Drücken Sie **@**.

Damit beginnt eine Keyboardtaste zu blinken und der "Music Challenge"-Song startet.

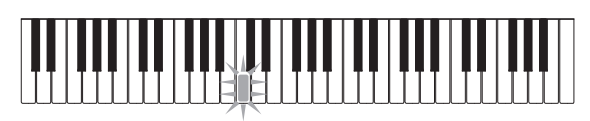

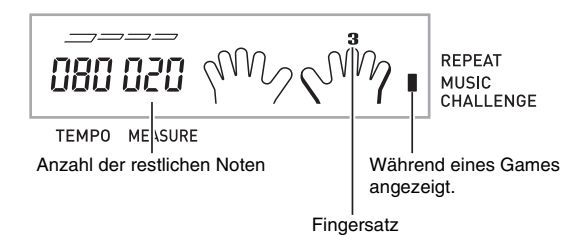

*3.* **Sobald die Tastaturtaste von Blinken auf konstantes Leuchten wechselt, drücken Sie diese bitte so schnell wie möglich mit dem im Display angezeigten Finger.**

Damit erlischt die Beleuchtung der gedrückten Taste und Sie haben die erste Note geschafft. Die nächste Taste beginnt zu blinken, halten Sie sich also bereit.

- Im Display erscheint die Zeit, die Sie zum Drücken der Taste benötigt haben, nachdem sie auf konstantes Leuchten gewechselt ist (Einheit: 0,1 Sek.). Je kürzer die Zeit, desto höher die Punktezahl.
- Wenn Sie eine Taste schon vor dem Wechseln von Blinken auf Leuchten drücken, wechselt das Game nicht zur nächsten Note.

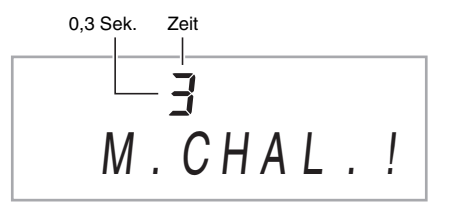

#### *4.* **Das Game ist zu Ende, wenn Sie sich erfolgreich durch 20 Noten getastet haben.**

- Ihre Punktezahl und die Spielzeit erscheinen im Display. Nach einer kurzen Weile erscheint anstelle der Spielzeit ein Bewertungsergebnis. Drücken Sie  $(TONE)$ ,  $\bigoplus$  (RHYTHM) oder  $\bigoplus$  (SONG BANK), um das Bewertungsergebnis wieder aus dem Display zu löschen.
- Sie können das Game jederzeit durch Drücken von  $\circledR$ oder  $\mathbf{\oplus}$  abbrechen.

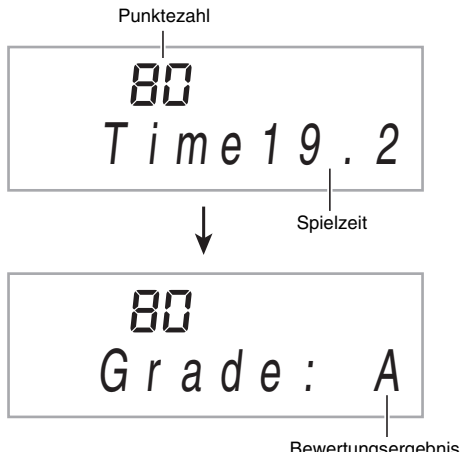

#### Bewertungsergebnis

#### **Bewertungsergebnis**

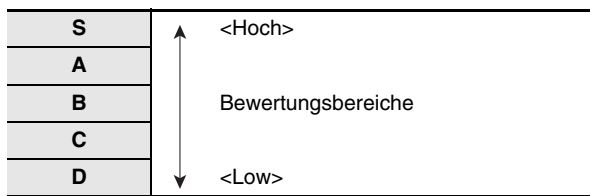

# $\mathbb{Q}_{\text{HINWEIS}}$

- Die Noten und die Finger der Fingersatz-Führung werden jeweils zufallsbestimmt angezeigt.
- Das Tempo der Game-Songs kann nicht geändert werden.
- Während ein Game läuft, sind außer  $\bigoplus$ ,  $\bigoplus$  und  $\bigoplus$  alle Tasten deaktiviert.

# **Benutzen der Begleitautomatik**

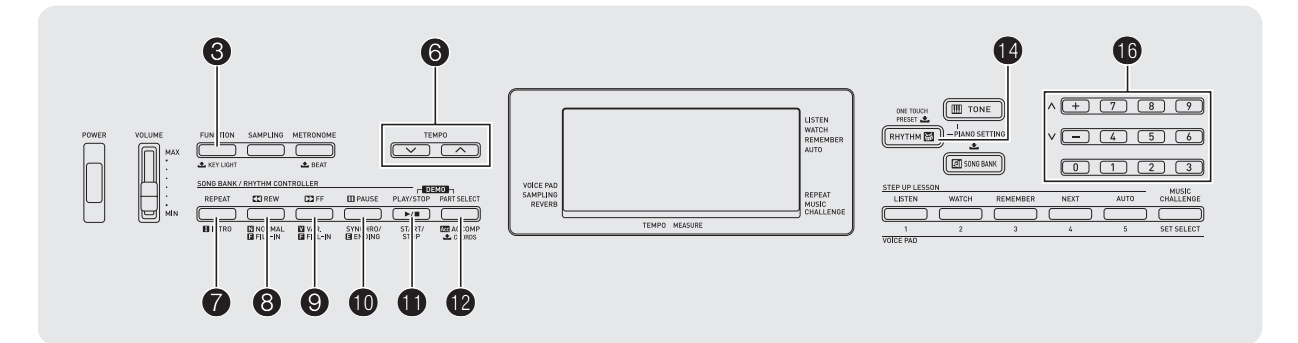

Zum Spielen mit Begleitautomatik ist lediglich ein Begleitungsmuster zu wählen. Zu jedem Akkord, den Sie mit der linken Hand anschlagen, ertönt automatisch die passende Begleitung. Damit können Sie agieren, als ob Ihnen stets eine eigene Begleitgruppe zur Seite stünde.

#### HINWEIS

- Die Begleitautomatik umfasst die folgenden drei Parts.
	- (1) Rhythmus
	- (2) Bass
	- (3) Harmonie

Sie können wahlweise nur den Rhythmus-Part oder alle drei Parts gleichzeitig spielen lassen.

# **Nur den Rhythmus-Part spielen lassen**

Der Rhythmus-Part ist die Grundlage jeder automatischen Begleitung. Das Digital-Keyboard verfügt über eine breite Spanne an vorinstallierten Rhythmen, einschließlich 8-Beat und Walzer. Gehen Sie zum Spielen des Grundrhythmus-Parts nach der folgenden Anleitung vor.

# **Nur den Rhythmus-Part starten und stoppen**

**1.** Drücken Sie (C) (RHYTHM).

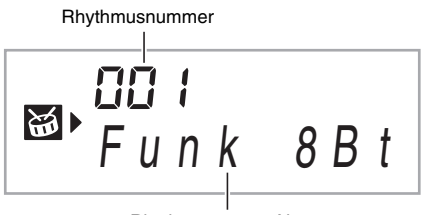

Rhythmusmuster-Name

- **2.** Geben Sie über die Zehnertastatur **in** die **Nummer der gewünschten Rhythmus ein.**
	- Näheres zu den einzelnen Rhythmen finden Sie im separaten "Anhang".
	- Geben Sie die Rhythmusnummer mit den Zifferntasten ein. Geben Sie die Rhythmusnummer mit drei Stellen ein.

```
Beispiel: Zum Wählen von 001 bitte 0 \rightarrow 0 \rightarrow 1eingeben.
```
#### **3.** Drücken Sie **th** oder  $\Theta$ .

Dies startet den Rhythmus.

Dieses Muster ändert sich mit jedem Schlag.

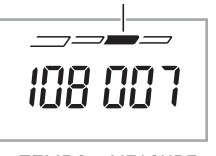

**TEMPO** MEASURE

- *4.* **Spielen Sie zum Rhythmus mit.**
- *5.* **Zum Stoppen des Rhythmus drücken Sie bitte**  bl**.**

# **Alle Parts spielen lassen**

#### **Akkorde mit Begleitautomatik spielen**

Wenn Sie mit der linken Hand einen Akkord spielen, ergänzt die Begleitautomatik Bass- und Harmonie-Parts zum aktuell gewählten Rhythmus. Sie verfügen damit praktisch über eine abrufbereite eigene Backup-Gruppe.

#### *1.* **Starten Sie die Wiedergabe des Rhythmus-Parts der Begleitautomatik.**

#### **2.** Drücken Sie **(p**.

Dies aktiviert die Akkordeingabe im Begleitungsbereich der Tastatur.

Begleitungsbereich der Tastatur

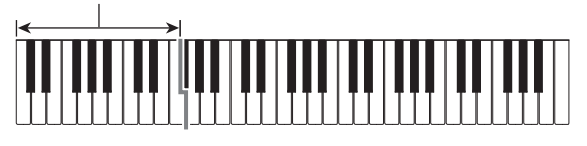

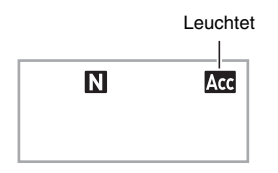

*3.* **Spielen Sie Akkorde im Begleitungsbereich der Tastatur.**

Damit werden die Bass- und Harmonie-Parts der Begleitung automatisch zum Rhythmus-Part ergänzt.

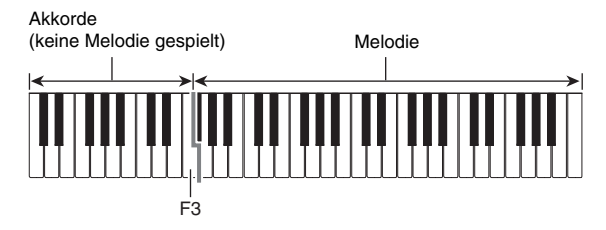

*Beispiel:* Drücken von D-F# -A-C im Begleitungsbereich der Tastatur.

4 Die Begleitung zum D-F<sup>#</sup>-A-C-Akkord (D7) ertönt.

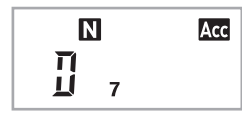

*4.* **Spielen Sie weitere Akkorde mit der linken Hand, während Sie mit der rechten Hand die Melodie spielen.**

#### **5.** Erneutes Drücken von **D** schaltet die **Begleitung auf nur Rhythmus zurück.**

#### HINWEIS

• Näheres zum Starten der Begleitautomatik mit dem Anschlagen eines Akkords finden Sie unter "Synchronstart verwenden" auf Seite G-32.

#### **Akkord-Eingabemodus wählen**

Sie können zwischen den folgenden Modi zum Eingeben der Akkorde wählen.

- FINGERED 1
- FINGERED 2
- FINGERED 3
- CASIO CHORD
- FULL RANGE CHORD
- **1.** Halten Sie **D** gedrückt, bis die Wählanzeige für **den Akkord-Eingabemodus erscheint.**

Cho r d Akkord-Eingabemodus

#### **2.** Wählen Sie mit den **ib** Zehnertastatur-Tasten **[–] und [+] den gewünschten Akkord-Eingabemodus.**

• Wenn Sie nach dem Erscheinen der Wählanzeige für den Akkord-Eingabemodus keine Bedienung vornehmen, wechselt das Display automatisch auf die Anzeige zurück, die vor dem Gedrückthalten von  $\mathbf{\Phi}$ angezeigt war.

#### ■ **FINGERED 1, 2 und 3**

Bei diesen drei Eingabemodi spielen Sie im Begleitungsbereich der Tastatur Akkorde mit normalen Akkord-Fingersätzen. Einige Akkordformen sind verkürzt und können mit nur einem oder zwei Fingern gespielt werden. Näheres zu den unterstützten Akkorden und deren Fingersätzen auf der Tastatur finden Sie auf Seite G-42.

Begleitungsbereich der Tastatur

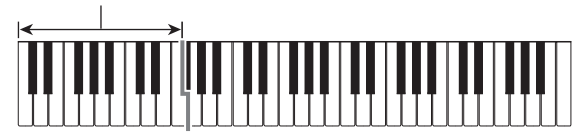

#### ● **FINGERED 1**

Schlagen Sie die Noten des Akkords auf der Tastatur an.

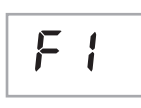

#### ● **FINGERED 2**

Im Unterschied zu FINGERED 1 ist Eingabe der Sexten nicht möglich. m7 oder m7<sup> $b$ 5</sup> wird eingegeben.

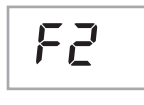

#### ● **FINGERED 3**

Im Unterschied zu FINGERED 1 können "Fraction"-Akkorde (bitonale Akkorde) mit der untersten Tastaturnote als Bassnote eingegeben werden.

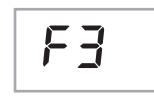

#### ■ **CASIO CHORD**

Mit CASIO CHORD können Sie vereinfachte Fingersätze zum Spielen der nachstehend beschriebenen vier Akkordtypen verwenden.

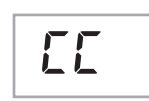

Begleitungsbereich der Tastatur

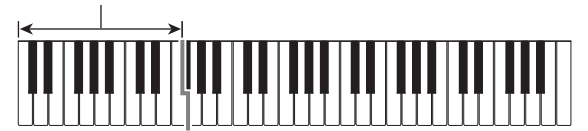

#### **CASIO CHORDFingersatz**

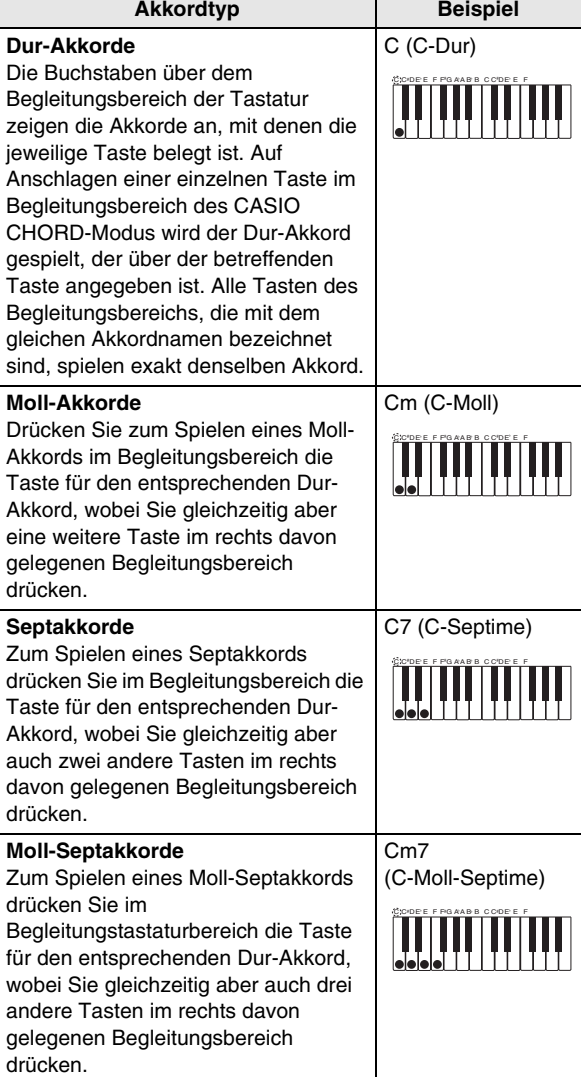

#### **EXHINWEIS**

• Beim Spielen von Moll-, Sept- und Moll-Septakkorden spielt es keine Rolle, ob die zusätzlich angeschlagenen Tasten schwarz oder weiß sind.

#### ■ **FULL RANGE CHORD**

In diesem Modus können Sie den gesamten Umfang der Tastatur zum Spielen von Akkorden und Melodie verwenden.

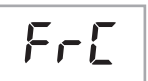

Näheres zu den unterstützten Akkorden finden Sie auf Seite G-42.

Begleitungsbereich / Melodiebereich

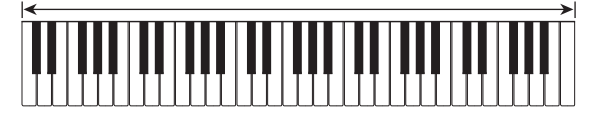

# **Begleitautomatik effektiv einsetzen**

#### **Begleitmuster-Variationen der Begleitautomatik**

Nach der folgenden Anleitung können Sie Intro- und Ending/ Outro-Muster (Einleitungs- und Schlussphrasen), Fill-In-Muster (Zwischenspiel-Phrasen) und Variationen der Begleitautomatik-Grundmuster spielen.

#### ■ **Begleitautomatik-Variationen**

Zu jedem Muster der Begleitautomatik ist ein "Normalmuster" und ein "Variationsmuster" vorhanden.

#### *1.* Drücken Sie  $\Omega$ .

Dies startet das Variationsmuster.

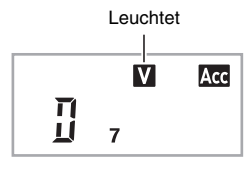

#### *2.* **Erneutes Drücken von** 8 **schaltet auf das Normalmuster zurück.**

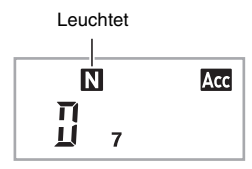

#### ■ **Begleitautomatik-Intro**

Nach dem nachstehenden Vorgehen können Sie ein mehrere Takte umfassendes Intro (Einleitungsphrase) spielen.

#### *1.* **Drücken Sie** 7**.**

Dies startet das Intro. Wenn das Intro beendet ist, startet das Normalmuster.

 $\bullet$  Wenn Sie während der Wiedergabe eines Intros  $\bigcirc$ drücken, startet nach Ende des Intros das Variationsmuster.

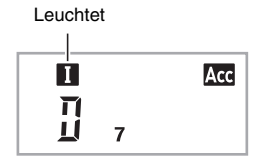

#### ■ **Begleitautomatik-Fill-in (Zwischenspiel)**

Nach dem folgenden Vorgehen können Sie während des Vortrags ein Fill-In-Muster spielen.

- Ein "Fill-In" ist eine kurze Phrase, die gespielt werden kann, wenn Sie einen Stimmungswechsel in einem Stück wünschen. Mit einem Fill-in können Sie eine Überleitung zwischen zwei Melodien schaffen oder Akzente setzen.
- Die Normal- und Variationsmuster besitzen jeweils eigenständige eigene Fill-in-Muster.
- **Fill-in bei Normalmuster**

#### *1.* **Drücken Sie bei laufender Wiedergabe des Normalmusters <b>8**.

Dies ruft das Fill-in des Normalmusters ab.

• Nach Ende des Fill-ins setzt wieder das Normalmuster ein.

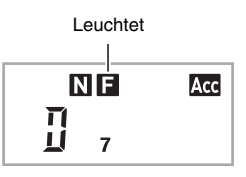

● **Fill-in bei Variationsmuster**

#### *1.* **Drücken Sie bei laufender Wiedergabe des Variationsmusters**  $\mathbf{\Omega}$ **.**

Dies ruft das Fill-in des Variationsmusters ab.

• Nach Ende des Fill-ins setzt wieder das Variationsmuster ein.

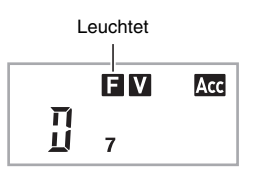

#### ■ **Begleitautomatik-Ending/Outro**

Nach dem nachstehenden Vorgehen können Sie ein mehrere Takte umfassendes Ending/Outro (Schlussphrase) spielen.

#### **1.** Drücken Sie bei laufender Begleitautomatik  $\Phi$ .

Dies startet das Ending/Outro, wonach die Wiedergabe der Begleitautomatik automatisch stoppt.

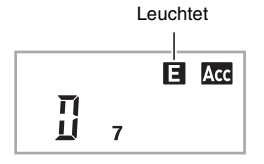

#### ■ Synchronstart verwenden

Nach dem folgenden Vorgehen können Sie das Digital-Keyboard so konfigurieren, dass die Begleitautomatik einsetzt, sobald Sie eine Tastaturtaste drücken.

#### *1.* **Drücken Sie <b>iD**.

Dies schaltet die Begleitautomatik auf Startbereitschaft.

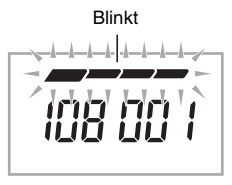

TEMPO MEASURE

#### *2.* **Spielen Sie einen Akkord auf der Tastatur.**

Dies startet die vollständige Begleitung (Normalmuster).

Zum Starten eines anderen Musters als das Normalmuster aus der Synchro-Bereitschaft gehen Sie bitte wie folgt vor.

- Drücken Sie  $\bullet$ , um mit dem Intro zu starten.
- Drücken Sie  $\ddot{\mathbf{Q}}$ , um mit dem Variationsmuster zu starten.

#### **Wiedergabegeschwindigkeit (Tempo) der Begleitautomatik ändern**

Nach dem folgenden Vorgehen können Sie das Tempo der Begleitautomatik nach Bedarf anpassen.

#### *1.* **Drücken Sie** 6**.**

Drücken Sie  $\vee$  (langsamer) und  $\wedge$  (schneller) zum Ändern der Tempo-Einstellung. Auf anhaltendes Drücken der Taste erfolgt Schnelldurchgang.

- Wenn Sie  $\vee$  und  $\wedge$  gleichzeitig drücken, stellt dies die Rhythmus-Einstellung auf den Vorgabewert für den aktuell gewählten Rhythmus zurück.
- Bei blinkendem Tempowert kann dieser über die Zehnertastatur  $\bigoplus$  geändert werden.
- Wenn Sie nach dem Erscheinen der Tempo-Einstellanzeige keine Bedienung vornehmen, wechselt das Display wieder auf die Anzeige zurück, die vor dem Drücken von @ angezeigt war.

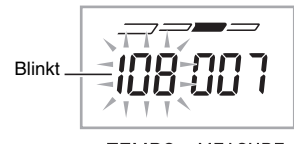

TEMPO MEASURE

#### **Begleitautomatik-Lautstärke anpassen**

Nach dem folgenden Vorgehen können Sie die Balance zwischen Ihrem Spiel auf der Tastatur und der Lautstärke der Begleitautomatik anpassen.

#### **1.** Drücken Sie wiederholt **3** (FUNCTION), bis **"AcompVol" im Display erscheint (Seite G-4).**

$$
A\;c\;o\;m\;p\;V\;o\;I
$$

#### **2. Passen Sie mit den <b>iD** Zehnertastatur-Tasten **[–] und [+] die Begleitungslautstärke an.**

#### **One-Touch-Preset verwenden**

Über One-Touch-Preset stellt das Digital-Keyboard automatisch die Klangfarbe, das Tempo und andere Einstellungen auf das gewählte Rhythmusmuster ein.

**1. Halten Sie (D) (RHYTHM) gedrückt, bis die aktuelle Klangfarbe im Display angezeigt wird.** Dies ruft automatisch die vorinstallierten One-Touch-Preset-Einstellungen für das aktuell gewählte Rhythmusmuster ab.

#### *2.* **Spielen Sie einen Akkord auf der Tastatur.** Dies startet automatisch die Begleitung.

# **Anschließen von externen Geräten**

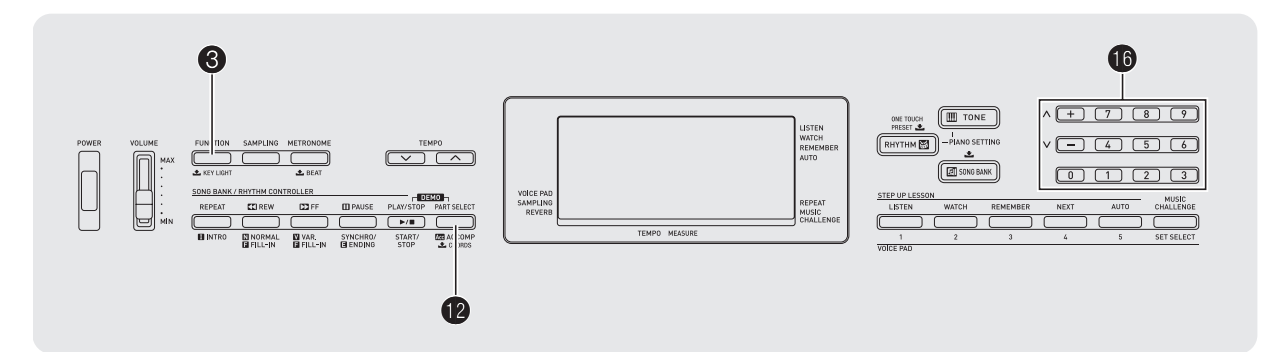

# **Computer anschließen**

Sie können das Digital-Keyboard an einen Computer anschließen und MIDI-Daten zwischen den beiden Geräten austauschen. Sie können Wiedergabedaten vom Digital-Keyboard an Musiksoftware senden, die auf dem Computer läuft, oder MIDI-Daten vom Computer zur Wiedergabe an das Digital-Keyboard senden.

#### **Mindestsystemanforderungen an den Computer**

Nachstehend sind die Mindestanforderungen genannt, die das Computersystem für das Senden und Empfangen von MIDI-Daten erfüllen muss. Bitte vergewissern Sie sich, dass der Computer diesen Bedingungen entspricht, bevor Sie das Digital-Keyboard anschließen.

#### **• Betriebssystem**

Windows® XP (SP2 oder später)\*<sup>1</sup> Windows Vista<sup>® \*2</sup> Windows<sup>®</sup> 7<sup>\*3</sup> Mac OS® X (10.3.9, 10.4.11, 10.5.8 oder später, 10.6.6 oder später)

- \*1: Windows XP Home Edition Windows XP Professional (32 Bit) \*2: Windows Vista (32 Bit)
- \*3: Windows 7 (32 Bit, 64 Bit)
- **USB-Port**

# (V) WICHTIG!

**• Schließen Sie das Gerät auf keinen Fall an einen Computer an, der die obigen Bedingungen nicht erfüllt. Anderenfalls besteht die Möglichkeit, dass beim Computer Probleme auftreten.**

#### **Digital-Keyboard an den Computer anschließen**

#### V WICHTIG!

- **Bitte befolgen Sie exakt die Schritte der nachstehenden Anleitung. Bei falscher Anschlussweise kann das Senden und Empfangen von Daten unmöglich sein.**
- *1.* **Schalten Sie das Digital-Keyboard aus und starten Sie dann den Computer.**
	- Starten Sie noch nicht die Musiksoftware auf dem Computer!
- *2.* **Schließen Sie den Computer nach dem Starten über ein handelsübliches USB-Kabel an das Digital-Keyboard an.**

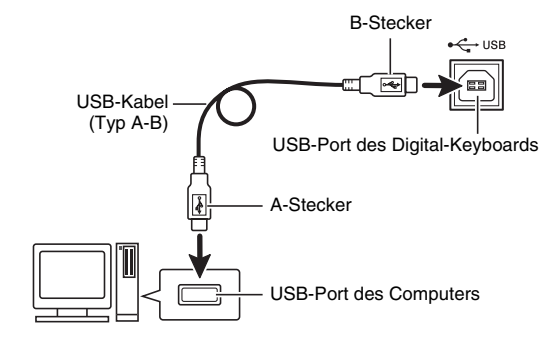

#### *3.* **Schalten Sie das Digital-Keyboard ein.**

- Falls dies das erste Mal ist, dass Sie das Digital-Keyboard an den Computer anschließen, wird auf dem Computer automatisch die zum Senden und Empfangen erforderliche Treibersoftware installiert.
- *4.* **Starten Sie die Musiksoftware auf dem Computer.**

#### *5.* **Wählen Sie in den Einstellungen der Musiksoftware eine der folgenden Optionen als MIDI-Standardgerät.**

CASIO USB-MIDI: (Für Windows 7, Windows Vista, Mac OS X)

USB-Audiogerät: (Für Windows XP)

• Näheres zum Wählen des MIDI-Geräts finden Sie in der Benutzerdokumentation der verwendeten Musiksoftware.

# (V) WICHTIG!

- **Bitte schalten Sie unbedingt das Digital-Keyboard ein, bevor Sie die Musiksoftware auf dem Computer starten.**
- **Senden und Empfangen über USB ist während der Wiedergabe eines Songbank-Songs (Seite G-16) und während des Leuchtens des Digital-Keyboards zur Eingeschaltet-Warnung deaktiviert. Wenn Sie Daten zwischen Digital-Keyboard und Computer austauschen möchten, schalten Sie bitte als Erstes stets die Eingeschaltet-Warnung (Seite G-6) aus.**

#### **HINWEIS**

- Wenn die Verbindung erfolgreich hergestellt werden kann, können Sie das USB-Kabel angeschlossen lassen, wenn Sie den Computer und/oder das Digital-Keyboard ausschalten.
- Dieses Digital-Keyboard ist mit General MIDI Level 1 (GM) konform.
- Nähere Einzelheiten zu den technischen Daten und Anschlüssen im Zusammenhang mit dem Senden und Empfangen von MIDI-Daten mit diesem Digital-Keyboard finden Sie im neuesten Support-Info auf der Website unter der folgenden Adresse. **http://world.casio.com/**

# **MIDI-Einstellungen**

#### **Keyboard-Kanal**

Ein Keyboard-Kanal ist der Kanal, der zum Senden der Daten vom Digital-Keyboard an einen Computer verwendet wird. Sie können zum Senden von Digital-Keyboard-Daten an einen Computer den gewünschten Kanal wählen.

- Der Keyboardkanal-Einstellbereich beträgt 01 bis 16.
- **1.** Drücken Sie wiederholt **3** (FUNCTION), bis **"Keybd Ch" im Display erscheint (Seite G-4).**

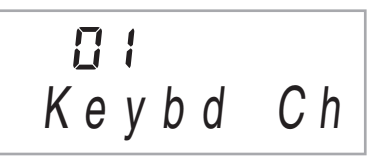

**2.** Stellen Sie mit den **iD** Zehnertastatur-Tasten **[–] und [+] den gewünschten Keyboard-Kanal ein.**

#### **Navigationskanäle**

Die Navigationskanäle dienen dazu, unter den Notendaten eines Musikstücks, die vom Computer gesendet werden, nur die Noten eines bestimmten Kanals (Parts) für die Displayführung auszuwählen.

#### ■ **Navigationskanäle anweisen**

Unter den 16 verfügbaren Kanälen (nummeriert von 1 bis 16) können Sie zwei beliebige benachbarte Kanäle (z.B. 05 und 06) als Navigationskanäle anweisen. Der Kanal mit der niedrigeren Nummer ist der linke Navigationskanal (L) und der Kanal mit der größeren Nummer der rechte Navigationskanal (R). Durch Anweisen des rechten Navigationskanals (R) wird automatisch auch der linke Navigationskanal (L) konfiguriert.

#### **1.** Drücken Sie wiederholt **3** (FUNCTION), bis **"Navi. Ch" im Display erscheint (Seite G-4).**

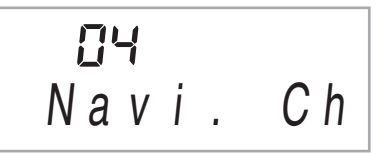

#### **2.** Weisen Sie mit der Zehnertastatur **i**a den **Navigationskanal (R) an.**

Dies konfiguriert automatisch die nächstniedrigere Kanalnummer als Navigationskanal (L).

#### ■ **Ton des Navigationskanals ausschalten und den Part auf der Tastastur spielen**

Sie können den Ton von einem oder beiden Navigationskanälen ausschalten und den ausgeschalteten Part selbst auf der Tastastur spielen.

#### **1.** Wählen Sie mit **D** den auszuschaltenden **Kanal.**

Wiederholtes Drücken von  $\bullet$  schaltet wie unten gezeigt durch die Einstellungen (1) bis (4).

• Wenn Sie einen Kanal ausschalten, können Sie dessen Part in der Klangfarbe des ausgeschalteten Parts auf der Tastatur spielen. Wenn Sie beide Kanäle ausschalten (Option (3)), ertönt Ihr Spiel auf der Tastatur in der Klangfarbe von Navigationskanal (R).

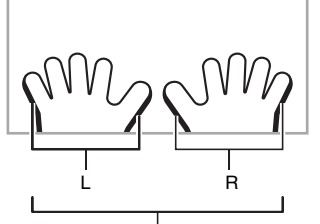

Anzeige des gewählten Kanals erscheint.

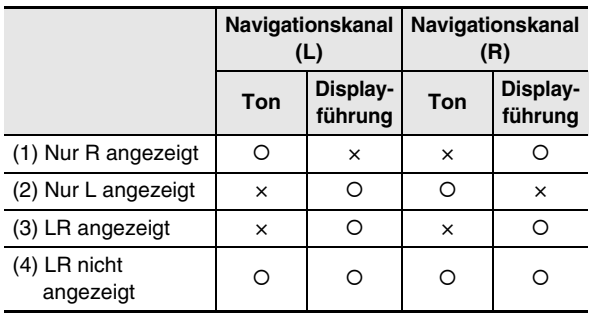

#### **Local Control**

Es gibt Gelegenheiten, zu denen man nicht möchte, dass beim Austauschen von Daten mit einem Computer die Noten, die man auf dem Digital-Keyboard spielt, auch auf dem Gerät selbst ertönen. Über die Local-Control-Einstellung können Sie dies vermeiden.

#### *1.* **Drücken Sie wiederholt** 3 **(FUNCTION), bis "Local" im Display erscheint (Seite G-4).**

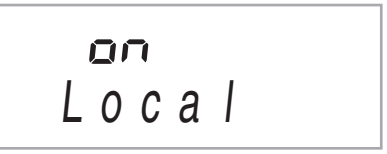

**2.** Wählen Sie mit den **ib** Zehnertastatur-Tasten **[–] und [+] die gewünschte Local-Control-Einstellung.**

#### **Accomp Out**

Durch Aktivieren der Einstellung Accomp Out werden die Daten der Begleitautomatik an den Computer ausgegeben.

**1.** Drücken Sie wiederholt **3** (FUNCTION), bis **"AcompOut" im Display erscheint (Seite G-4).**

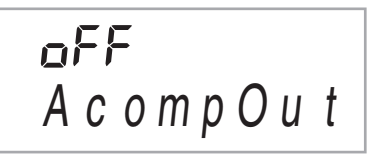

**2.** Verwenden Sie die **in** Zehnertastatur-Tasten **[–] und [+], um Accomp Out ein- oder auszuschalten.**

# **Audiogeräte anschließen**

Dieses Digital-Keyboard kann an handelsübliche Stereoanlagen, Verstärker oder Aufnahmegeräte oder auch an einen tragbaren Audiospieler oder andere Geräte angeschlossen werden.

#### **Digital-Keyboard-Noten an Audiogeräte ausgeben**

Bitte halten Sie für den Anschluss die geeigneten Anschlusskabel (im Fachhandel erhältlich) bereit. Die Anschlusskabel müssen an einem Ende einen Stereo-Standardstecker und am anderen Ende einen für das jeweilige externe Gerät geeigneten Stecker besitzen.

# (V) WICHTIG!

- **Schalten Sie das externe Gerät aus, bevor Sie Anschlüsse vornehmen. Stellen Sie nach dem Anschließen bitte stets die Lautstärkepegel von Digital-Keyboard und externem Gerät leise ein, bevor Sie den Strom ein- oder ausschalten.**
- **Schalten Sie nach dem Anschließen zuerst das Digital-Keyboard und dann das externe Gerät ein.**
- **Falls die Digital-Keyboard-Noten bei der Wiedergabe über ein externes Audiogerät verzerrt klingen, stellen Sie bitte am Digital-Keyboard den Lautstärkepegel niedriger ein.**

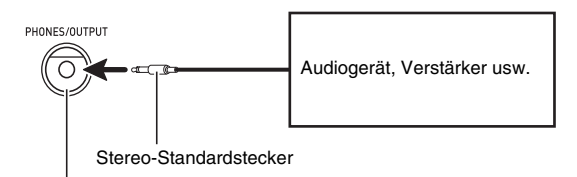

**PHONES/OUTPUT**-Buchse des Digital-Keyboards

#### **Externes Gerät über das Digital-Keyboard wiedergeben (nur LK-240/LK-247)**

Bitte halten Sie für den Anschluss die geeigneten Anschlusskabel (im Fachhandel erhältlich) bereit. Die Anschlusskabel müssen an einem Ende einen Stereo-Ministecker und am anderen Ende einen für das jeweilige externe Gerät geeigneten Stecker besitzen.

# (V) WICHTIG!

- **Schalten Sie das Digital-Keyboard aus, bevor Sie Anschlüsse vornehmen. Stellen Sie nach dem Anschließen bitte stets die Lautstärkepegel von Digital-Keyboard und externem Gerät leise ein, bevor Sie den Strom ein- oder ausschalten.**
- **Schalten Sie nach dem Anschließen zuerst das externe Gerät und dann das Digital-Keyboard ein.**
- **Falls die Noten bei der Wiedergabe verzerrt klingen, stellen Sie bitte am externen Gerät die Lautstärke niedriger ein.**

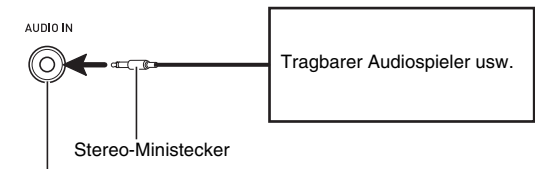

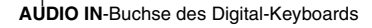

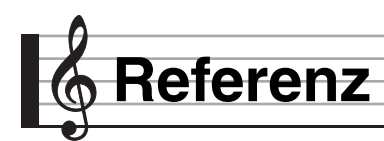

# **Störungsbeseitigung**

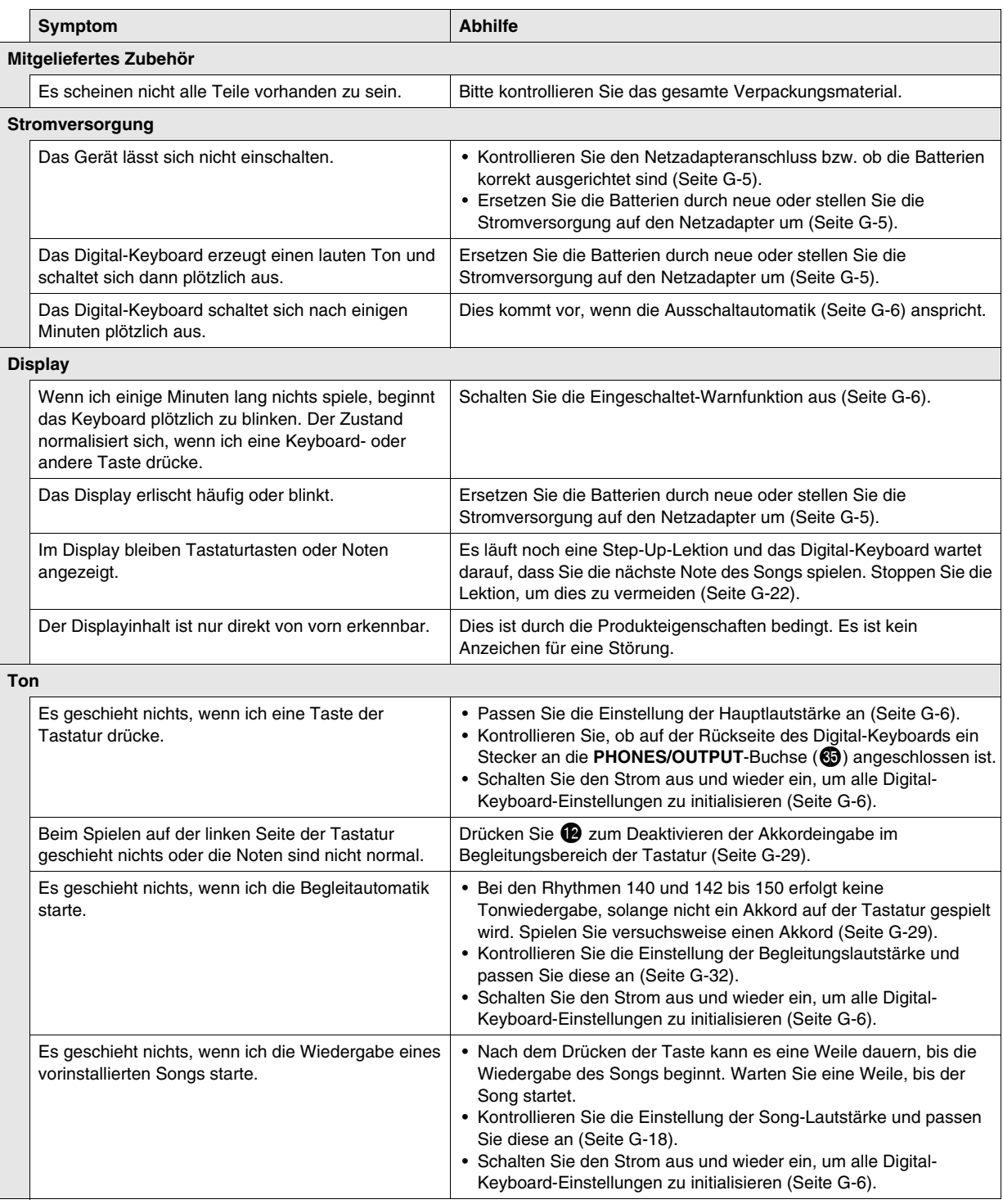

**Referenz** 

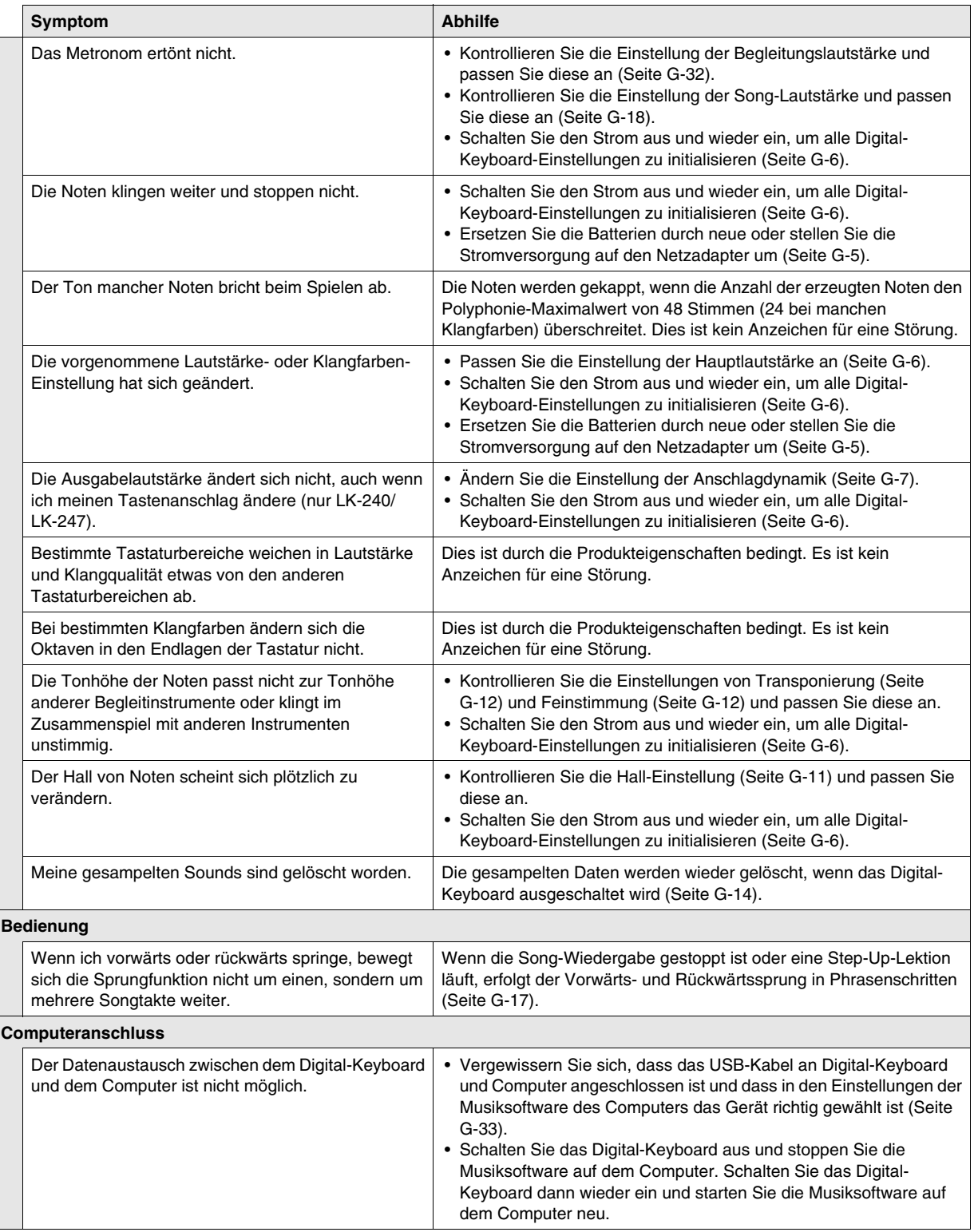

# **Technische Daten**

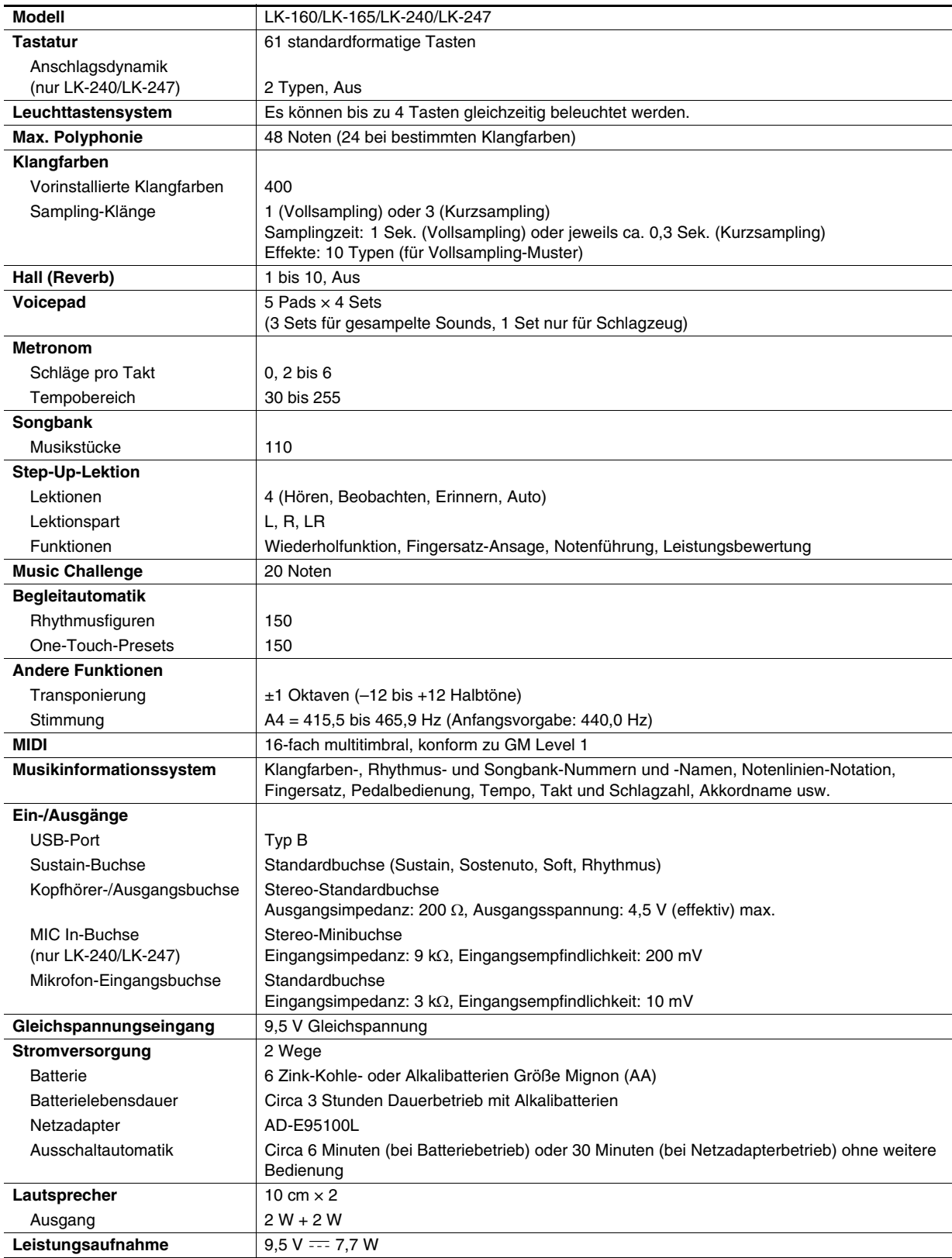

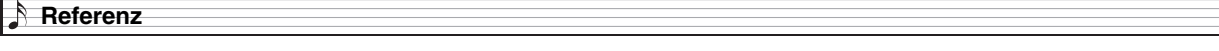

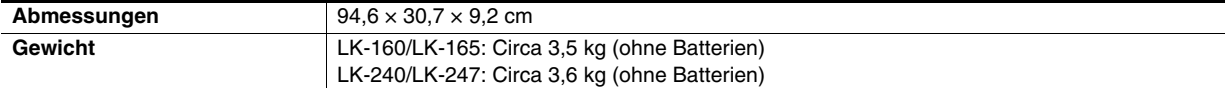

• Änderungen der technischen Daten und des Designs ohne Vorankündigung vorbehalten.

#### **Vorsichtsmaßregeln zur Benutzung**

Bitte lesen und beachten Sie die nachstehenden Vorsichtsmaßregeln zur Benutzung des Gerätes.

#### ■ Ort

Vermeiden Sie bei der Aufstellung die folgenden Orte.

- Orte mit direkter Sonnenbestrahlung und hoher Feuchtigkeit
- Orte mit übermäßigen Temperaturen
- Nahe an Radios, Fernsehgeräten, Videorecordern oder Empfängern
- Die obigen Geräte verursachen keine Funktionsprobleme dieses Gerätes, es können aber durch dieses Gerät Ton- und Bildstörungen bei anderen in der Nähe befindlichen Geräten auftreten.

#### ■ **Pflege durch den Benutzer**

- Verwenden Sie niemals Benzin, Alkohol, Verdünner oder andere chemische Mittel zum Reinigen dieses Gerätes.
- Wischen Sie das Gerät und die Tastatur zum Reinigen mit einem weichen Tuch ab, das in einer milden, neutralen Reinigungsmittellösung angefeuchtet wurde. Wringen Sie das Tuch vor dem Abwischen gründlich aus.

#### ■ Mitgeliefertes und optionales Zubehör

Verwenden Sie ausschließlich das für dieses Gerät angegebene Zubehör. Bei Verwendung von nicht zulässigem Zubehör besteht Brand-, Stromschlag- und Verletzungsgefahr.

#### ■ **Schweißlinien**

Im Finish des Gehäuses sind möglicherweise Linien erkennbar. Dies sind sogenannte "Schweißlinien", die aus dem Kunststoffformprozess zurückbleiben. Es handelt sich nicht um Risse oder Kratzer.

#### ■ **Musikinstrument-Etikette**

Bitte nehmen Sie stets Rücksicht auf Ihre Umgebung, wenn Sie dieses Gerät benutzen. Besonders wenn Sie spät nachts noch spielen, denken Sie bitte daran, die Lautstärke so weit zurückzunehmen, dass andere nicht gestört werden. Weitere Maßnahmen für das Spielen zu später Stunde sind, das Fenster zu schließen und einen Kopfhörer zu benutzen.

B

# **Songliste**

# **SONGBANK**

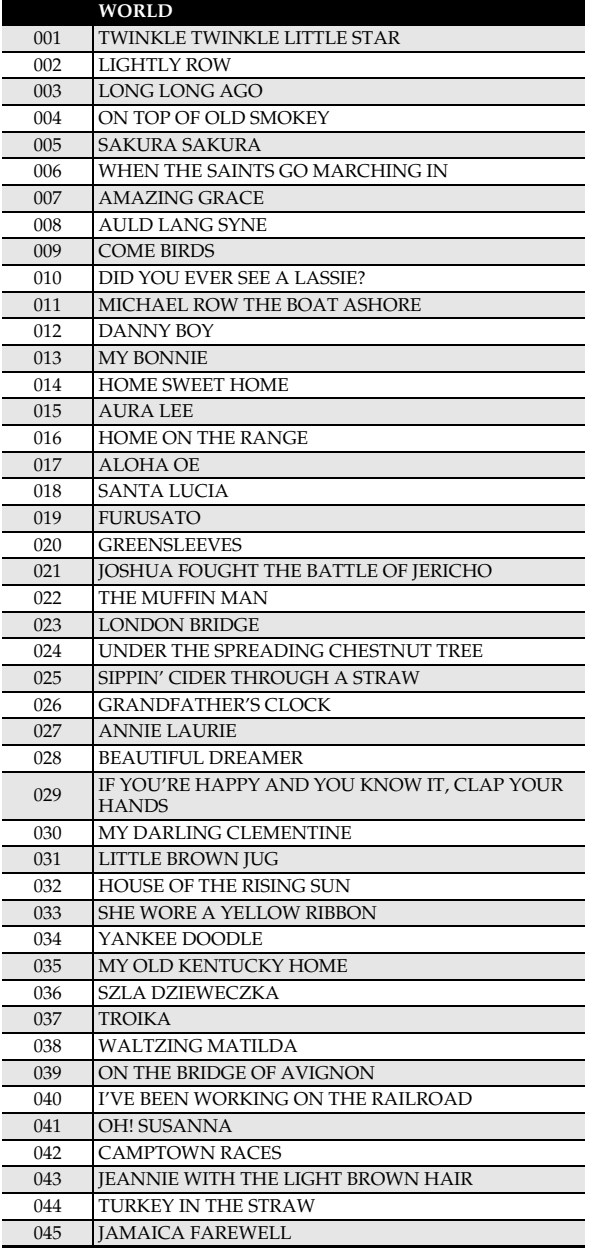

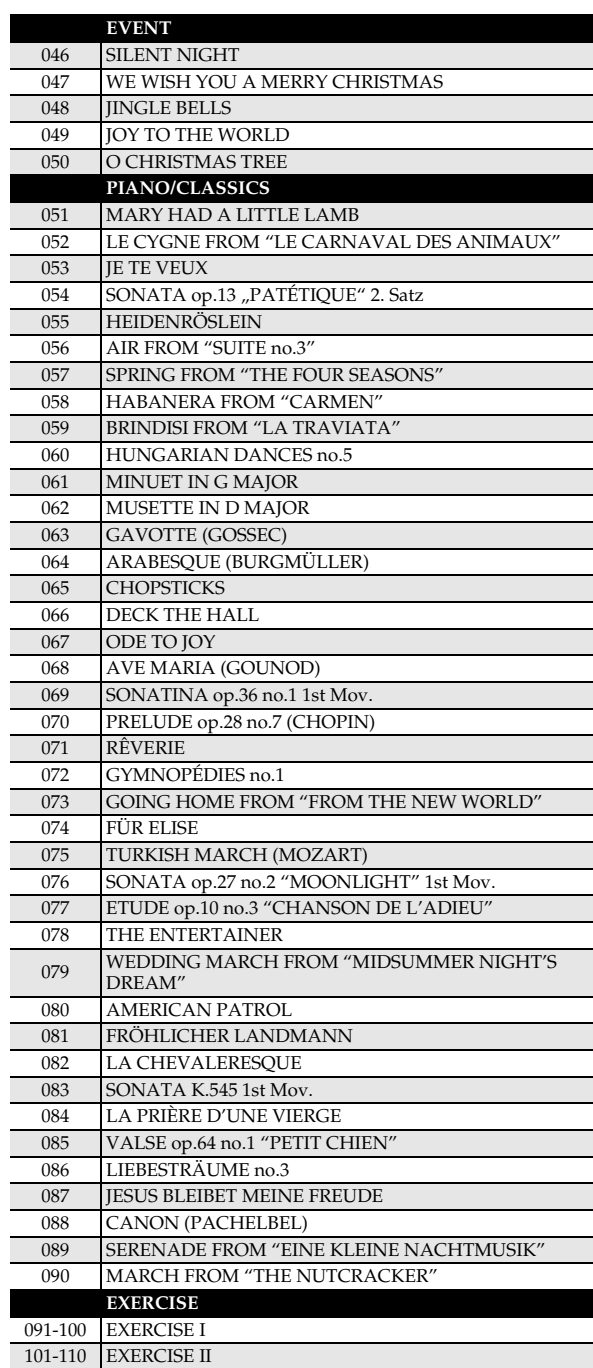

# **Leitfaden zur Eingabe von Akkorden**

#### **Akkordeingabe mit Fingered 1 und Fingered 2**

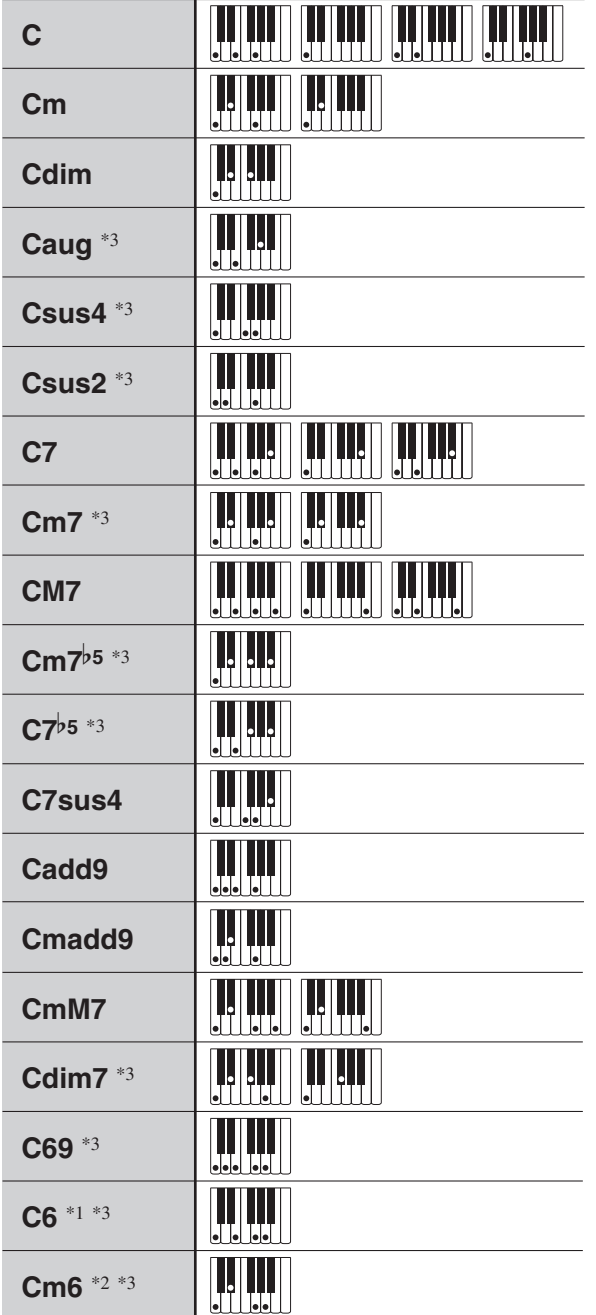

\*1 Bei Fingered 2 als Am7 interpretiert.

\*2 Bei Fingered 2 als Am7<sup>b5</sup> interpretiert.

\*3 Umkehrform in manchen Fällen nicht unterstützt.

#### **Akkordeingabe mit Fingered 3 und Full Range Chord**

Zusätzlich zu den Akkorden, die mit Fingered 1 und Fingered 2 eingegeben werden können, werden auch die folgenden Akkorde erkannt.

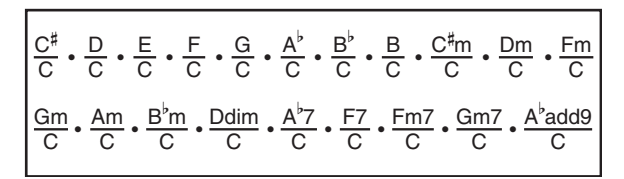

# $\Omega$ HINWEIS

- Bei Fingered 3 wird die unterste angeschlagene Note als die Basisnote interpretiert. Umkehrformen werden nicht unterstützt.
- Bei Full Range Chord wird ein Akkord als "Fraction"-Akkord interpretiert, wenn die unterste gegriffene Note einen bestimmten Abstand zur benachbarten Note aufweist.
- Im Unterschied zu Fingered 1, 2 und 3 müssen bei Full Range Chord mindestens drei Tasten angeschlagen werden, um einen Akkord zu bilden.

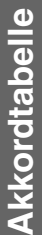

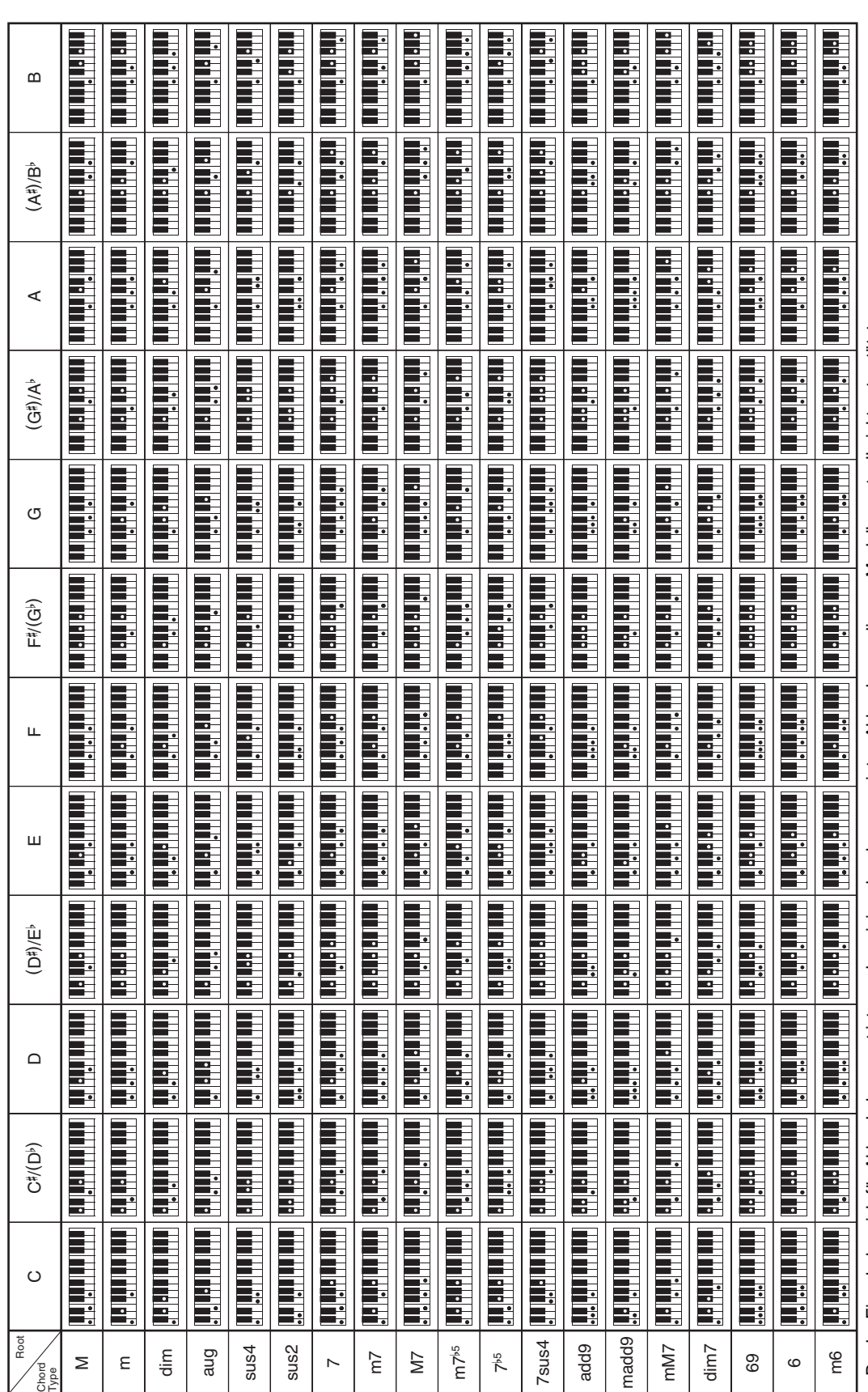

• Da der Eingabebereich für Akkorde begrenzt ist, werden einige der oben gezeigten Akkorde von diesem Modell eventuell nicht unterstützt. • Da der Eingabebereich für Akkorde begrenzt ist, werden einige der oben gezeigten Akkorde von diesem Modell eventuell nicht unterstützt.

**Referenz**

**Model: LK-160/LK-165/LK-240/LK-247 Version : 1.0** Model: LK-160/LK-165/LK-240/LK-247

Version: 1.0

# **MIDI Implementation Chart MIDI Implementation Chart**

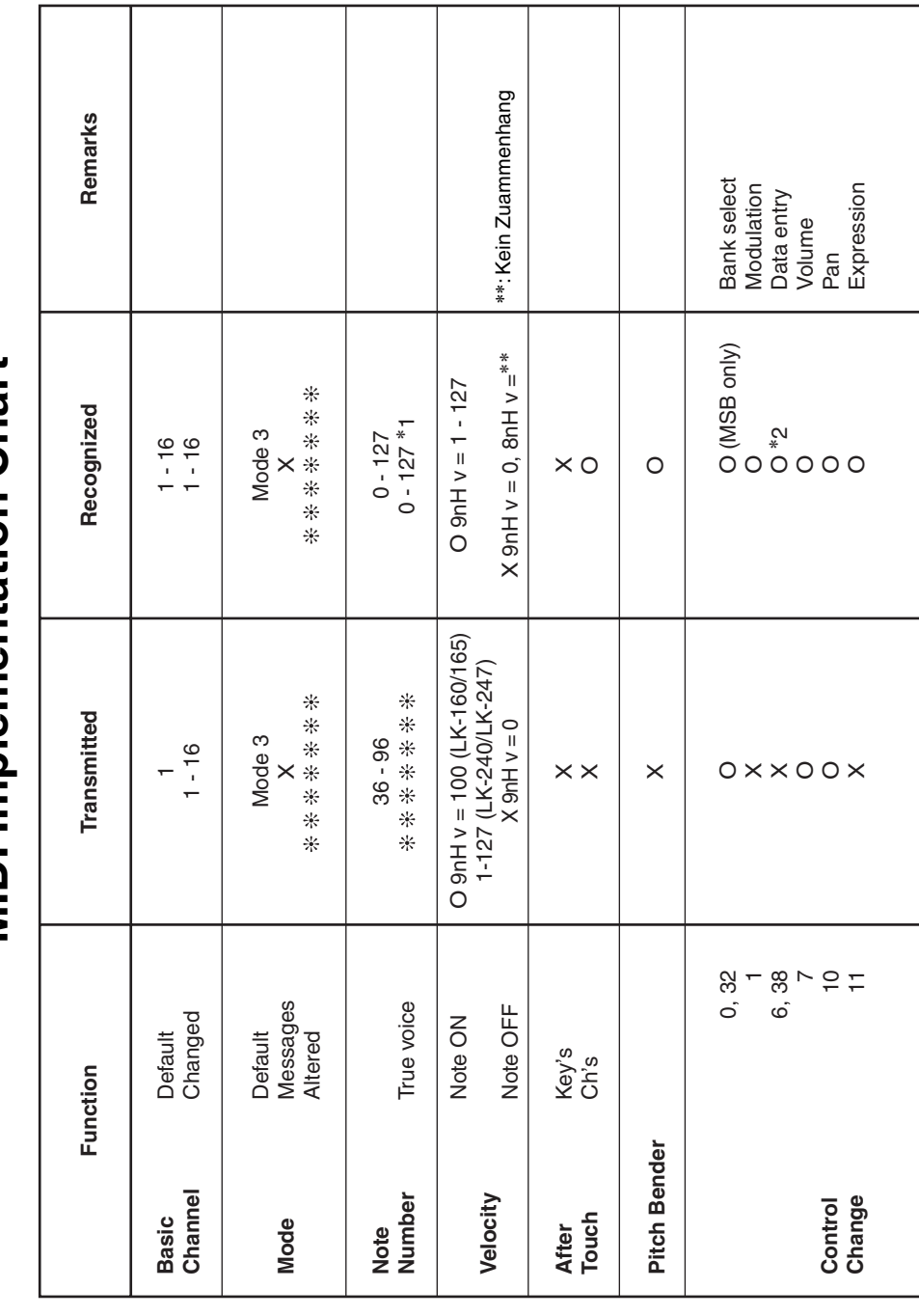

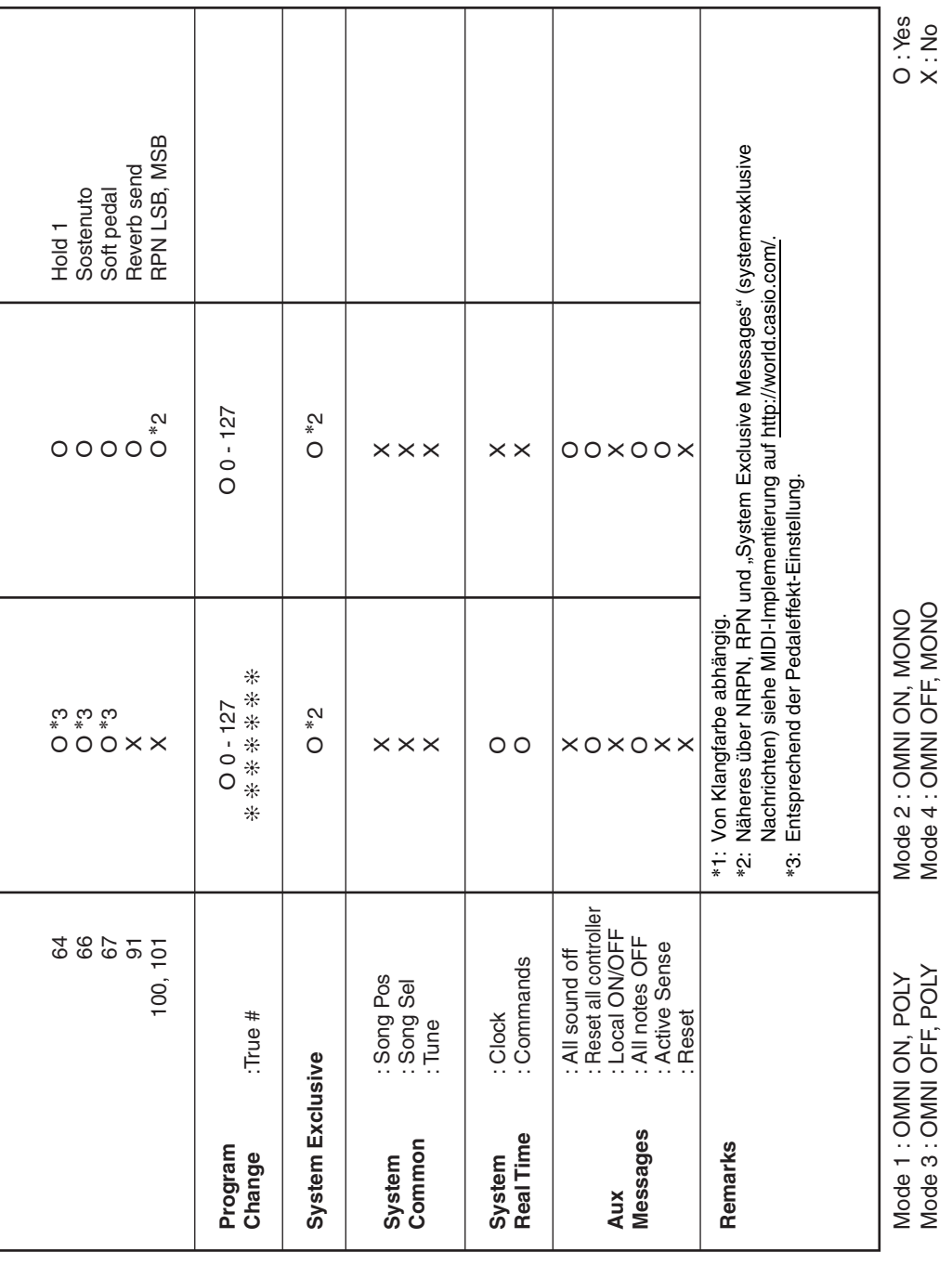

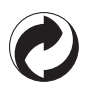

Die Recycling-Marke zeigt an, dass die Verpackung den Umweltschutzbestimmungen in Deutschland entspricht.

# **CASIO.**

**CASIO COMPUTER CO., LTD.** 6-2, Hon-machi 1-chome Shibuya-ku, Tokyo 151-8543, Japan  $\overline{K}$  MA1301-B Printed in China

THE LEGISLATION CONTINUES OF THE CONTINUES OF THE LAW LK240/165-G-1B